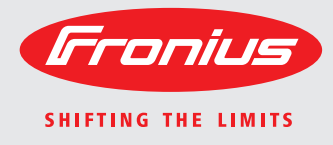

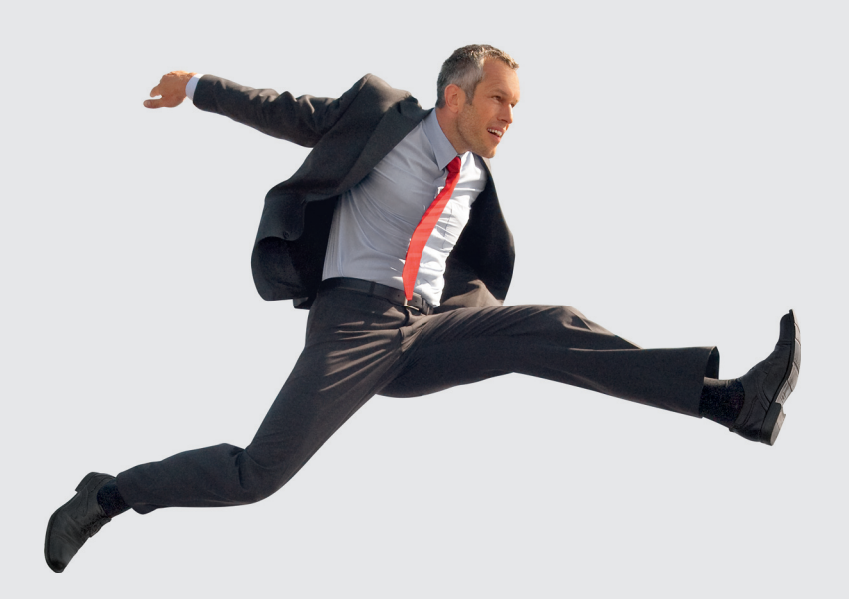

# **Fronius DATCOM Detail Conservations**

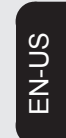

System monitoring

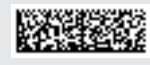

**Introduction** Thank you for the trust you have placed in our company and congratulations on buying this high-quality Fronius product. These instructions will help you familiarize yourself with the product. Reading the instructions carefully will enable you to learn about the many different features it has to offer. This will allow you to make full use of its advantages.

> Please also note the safety rules to ensure greater safety when using the product. Careful handling of the product will repay you with years of safe and reliable operation. These are essential prerequisites for excellent results.

# **Contents**

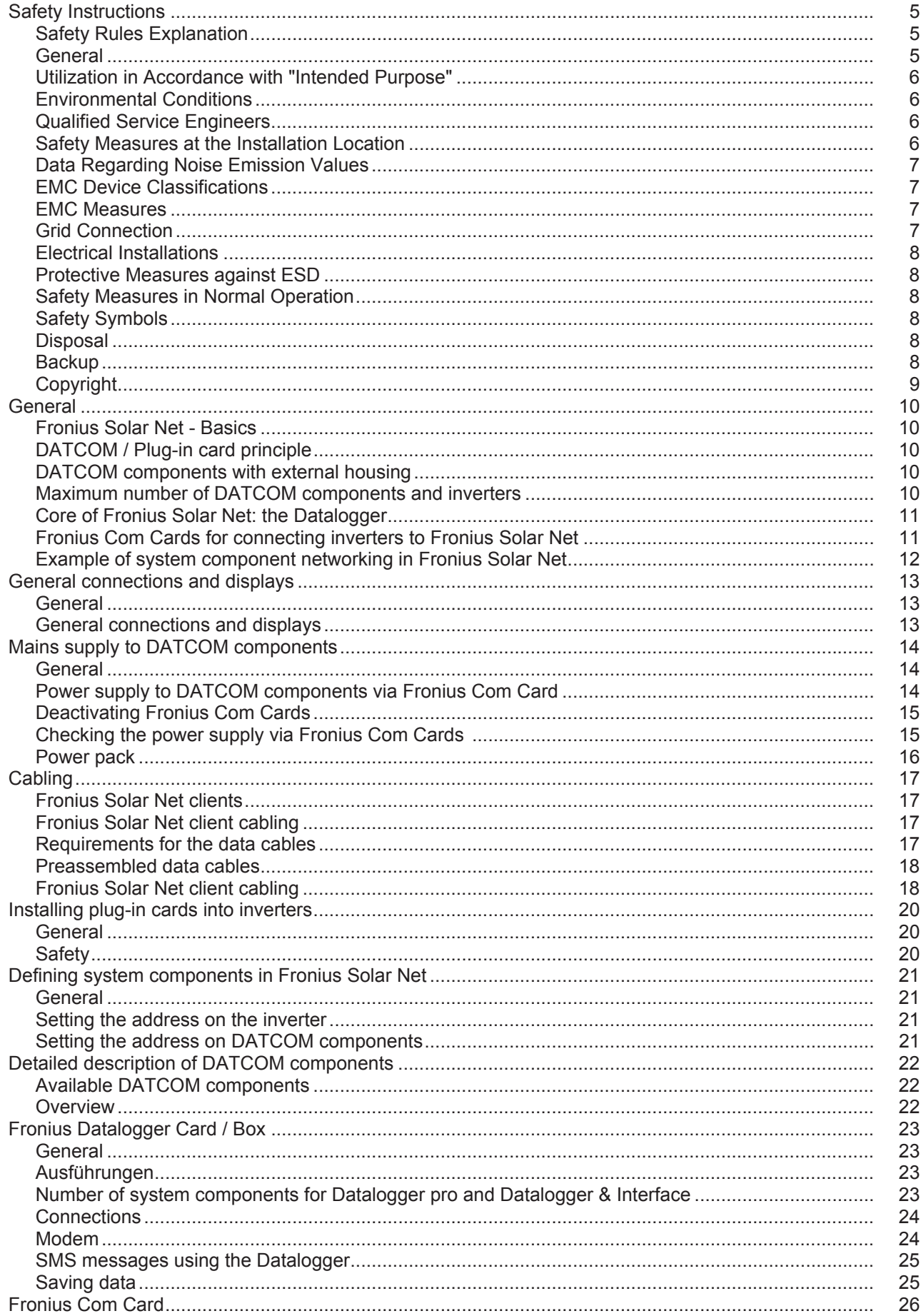

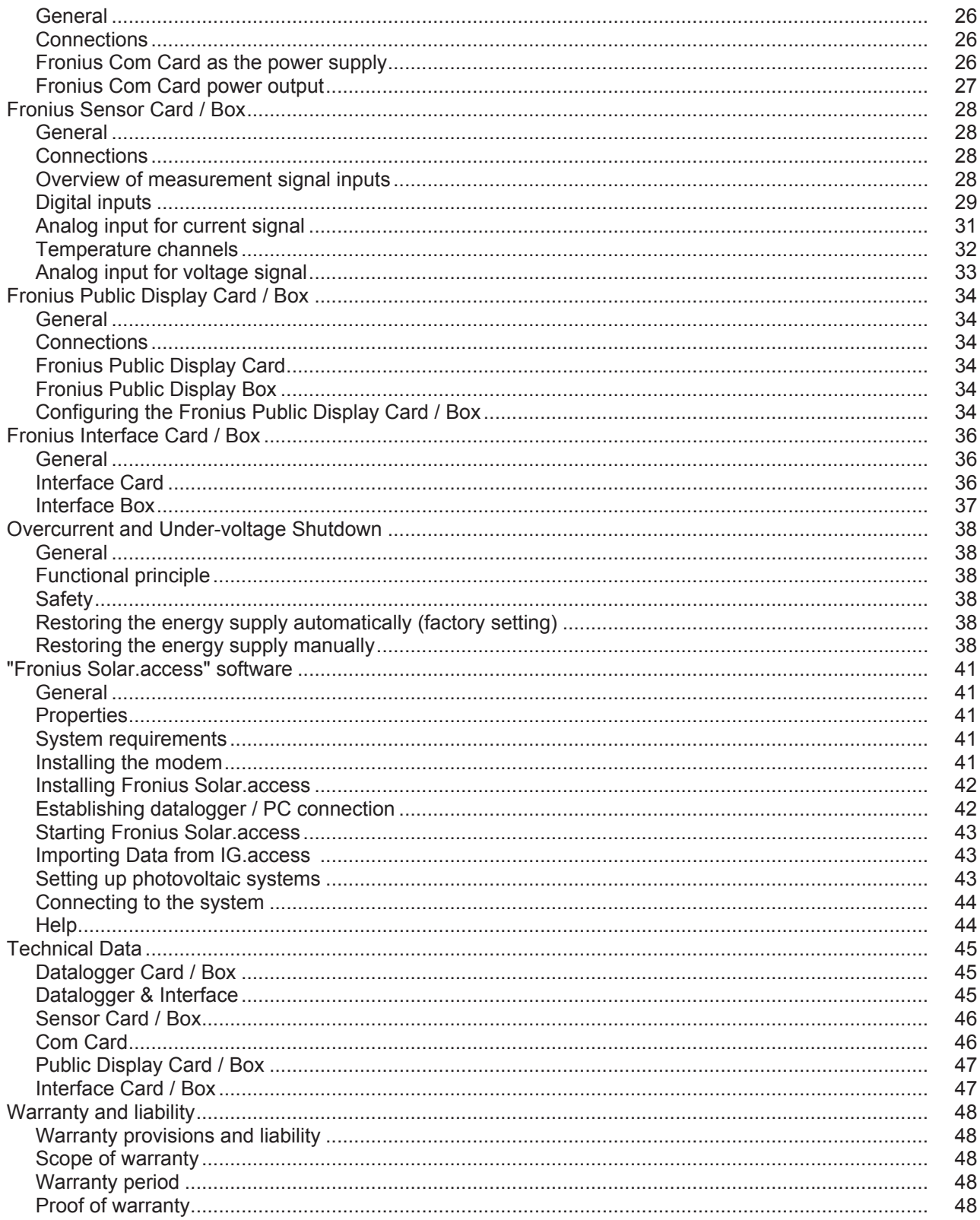

# <span id="page-6-0"></span>**Safety Instructions**

<span id="page-6-1"></span>**Safety Rules Explanation**

**DANGER!** Indicates an imminently hazardous situation which, if not avoided, will result in death or serious injury.

**WARNING!** Indicates a potentially hazardous situation which, if not avoided, will result in death or serious injury.

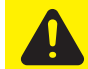

**CAUTION!** Indicates a potentially harmful situation which, if not avoided, may result in minor and moderate injury or property damage.

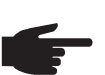

**NOTE!** Indicates a risk of flawed results and possible damage to the equipment.

**IMPORTANT!** Indicates tips for correct operation and other particularly useful information. It does not indicate a potentially damaging or dangerous situation.

If you see any of the symbols depicted in the "Safety rules," special care is required.

#### <span id="page-6-2"></span>**General**

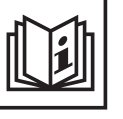

The device is manufactured using state-of-the-art technology and according to recognized safety standards. If used incorrectly or misused, however, it can cause

- injury or death to the operator or a third party.
- damage to the device and other material assets belonging to the operator,
- inefficient operation of the device

All persons involved in commissioning, maintaining and servicing the device must

- be suitably qualified,
- have knowledge of and experience in dealing with electrical installations and
- read and follow these operating instructions carefully

The operating instructions must always be at hand wherever the device is being used. In addition to the operating instructions, attention must also be paid to any generally applicable and local regulations regarding accident prevention and environmental protection.

All safety and danger notices on the device

- must be kept in a legible state
- must not be damaged/marked
- must not be removed
- must not be covered, pasted or painted over

For the location of the safety and danger notices on the device, refer to the section headed "General" in the operating instructions for the device.

Before switching on the device, remove any faults that could compromise safety.

**Your personal safety is at stake!**

<span id="page-7-0"></span>**Utilization in Accordance with "Intended Purpose"**

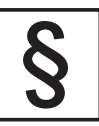

The device is to be used exclusively for its intended purpose.

Utilization for any other purpose, or in any other manner, shall be deemed to be "not in accordance with the intended purpose." The manufacturer shall not be liable for any damage resulting from such improper use.

Utilization in accordance with the "intended purpose" also includes

- carefully reading and obeying all the instructions and all the safety and danger notices in the operating instructions
- performing all stipulated inspection and servicing work
- installation as specified in the operating instructions

The following guidelines should also be applied where relevant:

- Regulations of the utility regarding energy fed into the grid
- Instructions from the solar module manufacturer

#### <span id="page-7-1"></span>**Environmental Conditions**

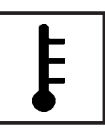

Operation or storage of the device outside the stipulated area will be deemed as "not in accordance with the intended purpose." The manufacturer is not responsible for any damages resulting from unintended use.

For exact information on permitted environmental conditions, please refer to the "Technical data" in the operating instructions.

#### <span id="page-7-2"></span>**Qualified Service Engineers**

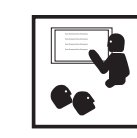

The servicing information contained in these operating instructions is intended only for the use of qualified service engineers. An electric shock can be fatal. Do not perform any actions other than those described in the documentation. This also applies to those who may be qualified.

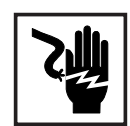

All cables and leads must be secured, undamaged, insulated and adequately dimensioned. Loose connections, scorched, damaged or inadequately dimensioned cables and leads must be immediately repaired by authorized personnel.

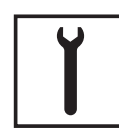

Maintenance and repair work must only be carried out by authorized personnel.

It is impossible to guarantee that externally procured parts are designed and manufactured to meet the demands made on them, or that they satisfy safety requirements. Use only original replacement parts (also applies to standard parts).

Do not carry out any modifications, alterations, etc. without the manufacturer's consent.

Components that are not in perfect condition must be changed immediately.

#### <span id="page-7-3"></span>**Safety Measures at the Installation Location**

When installing devices with openings for cooling air, ensure that the cooling air can enter and exit unhindered through the vents. Only operate the device in accordance with the degree of protection shown on the rating plate.

<span id="page-8-0"></span>**Data Regarding Noise Emission Values**

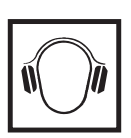

The inverter generates a maximum sound power level of < 80 dB(A) (ref. 1 pW) when operating under full load in accordance with IEC 62109-1.

The device is cooled as quietly as possible with the aid of an electronic temperature control system, and depends on the amount of converted power, the ambient temperature, the level of soiling of the device, etc.

It is not possible to provide a workplace-related emission value for this device, because the actual sound pressure level is heavily influenced by the installation situation, the power quality, the surrounding walls and the properties of the room in general.

<span id="page-8-1"></span>**EMC Device Classifications**

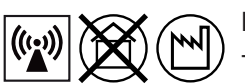

Devices in emission class A:

- Are only designed for use in industrial settings
- Can cause line-bound and radiated interference in other areas

Devices in emission class B:

Satisfy the emissions criteria for residential and industrial areas. This is also true for residential areas in which the energy is supplied from the public low-voltage grid.

EMC device classification as per the rating plate or technical data.

#### <span id="page-8-2"></span>**EMC Measures**

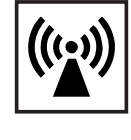

In certain cases, even though a device complies with the standard limit values for emissions, it may affect the application area for which it was designed (e.g., when there is sensitive equipment at the same location, or if the site where the device is installed is close to either radio or television receivers). If this is the case, then the operator is obliged to take appropriate action to rectify the situation.

#### <span id="page-8-3"></span>**Grid Connection**

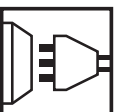

High-performance devices (> 16 A) can affect the voltage quality of the grid because of a high output current in the main supply.

This may affect a number of types of device in terms of:

- connection restrictions
- criteria with regard to maximum permissible mains impedance \*)
- criteria with regard to minimum short-circuit power requirement \*)

\*) at the interface with the public grid

see Technical Data

In this case, the operator or the person using the device should check whether or not the device is allowed to be connected, where appropriate through discussion with the power supply company.

### <span id="page-9-0"></span>**Electrical Installations**

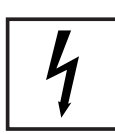

Electrical installations must only be carried out according to relevant national and local standards and regulations.

<span id="page-9-1"></span>**Protective Measures against ESD**

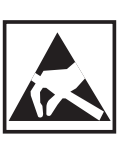

Danger of damage to electrical components from electrical discharge. Suitable measures should be taken to protect against ESD when replacing and installing components.

<span id="page-9-2"></span>**Safety Measures in Normal Operation**

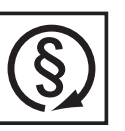

Only operate the device when all protection devices are fully functional. If the protection devices are not fully functional, there is a risk of

- injury or death to the operator or a third party,
- damage to the device and other material assets belonging to the operator,
- inefficient operation of the device

Any safety devices that are not functioning properly must be repaired by authorized personnel before the device is switched on.

Never bypass or disable protection devices.

### <span id="page-9-3"></span>**Safety Symbols**

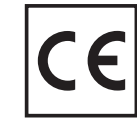

Devices with the CE marking satisfy the essential requirements of the low-voltage and electromagnetic compatibility directives. Further details can be found in the appendix or the chapter entitled "Technical data" in your documentation.

### <span id="page-9-4"></span>**Disposal**

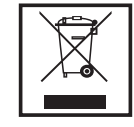

Do not dispose of this device with normal domestic waste! To comply with the European Directive 2002/96/EC on Waste Electrical and Electronic Equipment and its implementation as national law, electrical equipment that has reached the end of its life must be collected separately and returned to an approved recycling facility. Any device that you no longer require must be returned to your dealer, or you must locate the approved collection and recycling facilities in your area. Ignoring this European Directive may have potentially adverse affects on the environment and your health!

### <span id="page-9-5"></span>**Backup**

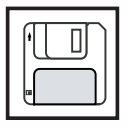

The user is responsible for backing up any changes made to the factory settings. The manufacturer accepts no liability for any deleted personal settings. <span id="page-10-0"></span>**Copyright** Copyright of these operating instructions remains with the manufacturer.

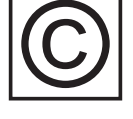

Text and illustrations are technically correct at the time of going to print. The right to make modifications is reserved. The contents of the operating instructions shall not provide the basis for any claims whatsoever on the part of the purchaser. If you have any suggestions for improvement, or can point out any mistakes that you have found in the operating instructions, we will be most grateful for your comments.

### <span id="page-11-0"></span>**General**

<span id="page-11-3"></span><span id="page-11-2"></span><span id="page-11-1"></span>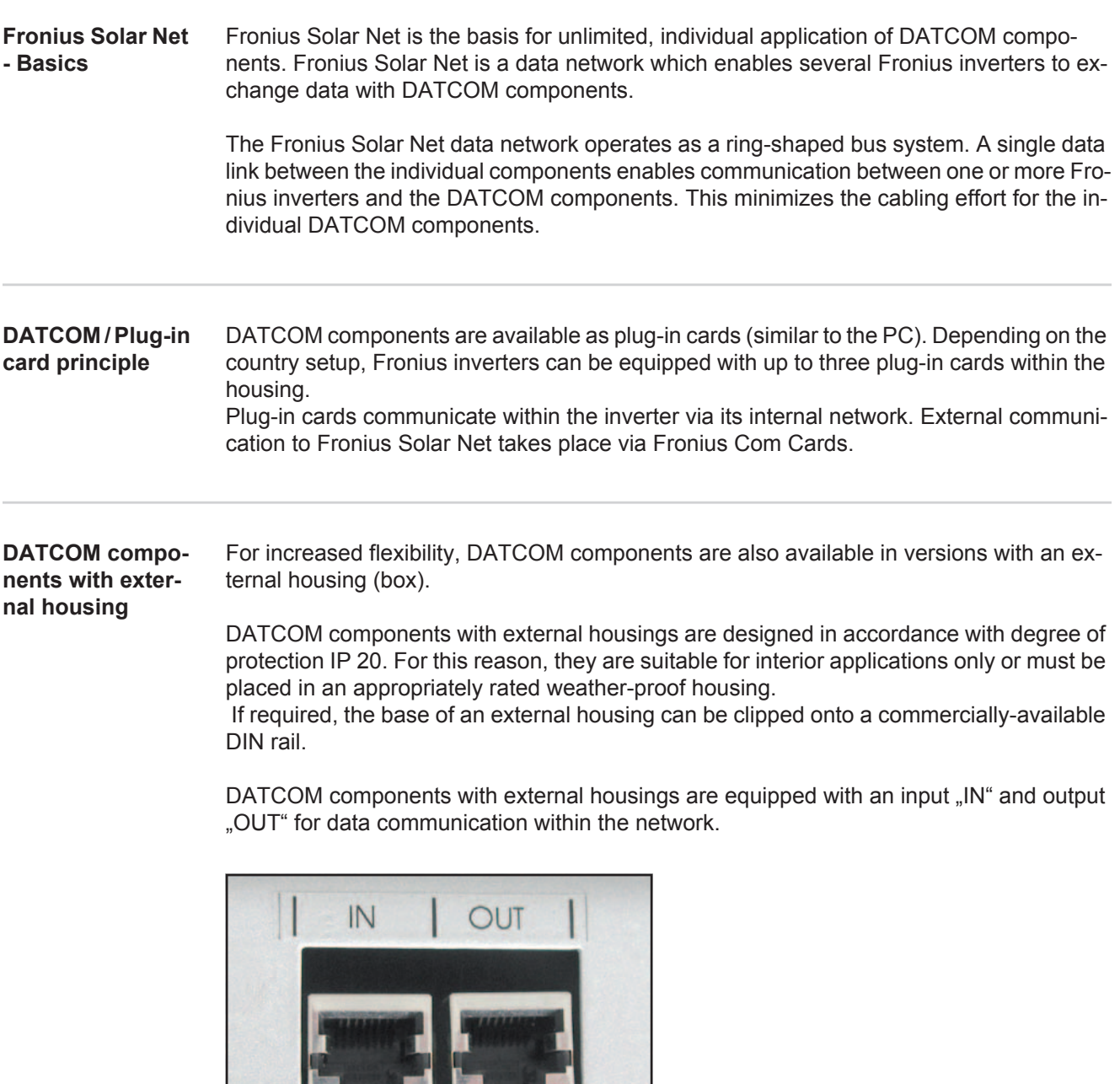

<span id="page-11-4"></span>**Maximum number of DATCOM components and inverters**

The following maximum number of DATCOM components and inverters can be connected to a total system (as of May 2008):

- 100 Fronius inverters (Fronius IG, Fronius IG Plus, Fronius IG Plus V, Fronius IG TL, Fronius CL or Fronius Agilo - different models can be combined)
- 1 Datalogger pro or easy card / box or Datalogger Web or Fronius Personal Display DL
- 1 Fronius Power Control Card / Box
- 10 sensor cards / boxes
- 10 public display cards / boxes
- 1 interface card / box
- 200 string controls

However, the system is designed to be easily upgradeable as new DATCOM components are developed.

<span id="page-12-0"></span>**Core of Fronius Solar Net: the Datalogger**

The core of Fronius Solar Net is the Datalogger. It coordinates data transmissions and ensures that even large volumes of data are distributed and stored quickly and securely. In addition, the Datalogger also records data for the entire system over long periods of time.

The following devices have a Datalogging function:

- **Fronius Datalogger pro** The Datalogger pro can record data from up to 100 inverters and 10 sensor cards/ boxes.
- **Fronius Datalogger easy**

The Datalogger easy can only record data from the inverter and sensor card / box using Address 1.

**Fronius Datalogger Web** 

The Datalogger Web can record data transmitted via the Internet from up to 100 inverters and 10 sensor cards/boxes.

- **Fronius Personal Display DL Box** The Fronius Personal Display DL Box can record data from up to 100 inverters and one sensor card/box.

The Fronius Datalogger easy / pro has

- two data interfaces for direct data transfer to the PC (RS232 and USB)
- one data interface for remote PC data queries via modem and telephone line (RS232)

The Fronius Datalogger Web has a 10/100 MBit Ethernet interface.

**IMPORTANT!** In the rest of this manual, the Datalogger pro, Datalogger easy and Datalogger Web are only referred to specifically if the information relates solely to that version. The term "Datalogger" is used on its own for information that relates to Datalogger pro, Datalogger easy and Datalogger Web.

<span id="page-12-1"></span>**Fronius Com Cards for connecting inverters to Fronius Solar Net**

Fronius Com Cards provide the data link from a Fronius inverter to Fronius Solar Net and to the DATCOM components connected to it. In addition, Fronius Com Cards also offer galvanic isolation between the photovoltaic ystem and the inverters providing additional safety. Fronius Com Cards must be installed in each inverter connected to Fronius Solar Net.

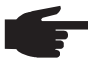

**NOTE!** Every Fronius inverter to be monitored using a datalogger requires a COM Card, even if the system only contains one Fronius inverter. In this case, the Fronius Com Card serves as a link between the internal network of the inverter and the Fronius Solar Net interface of the datalogger.

Each Fronius Com Card is equipped with two RS 422 interfaces - an input and an output. The input is labeled "IN" and the output is labeled "OUT."

### <span id="page-13-0"></span>**Example of system component networking in Fronius Solar Net**

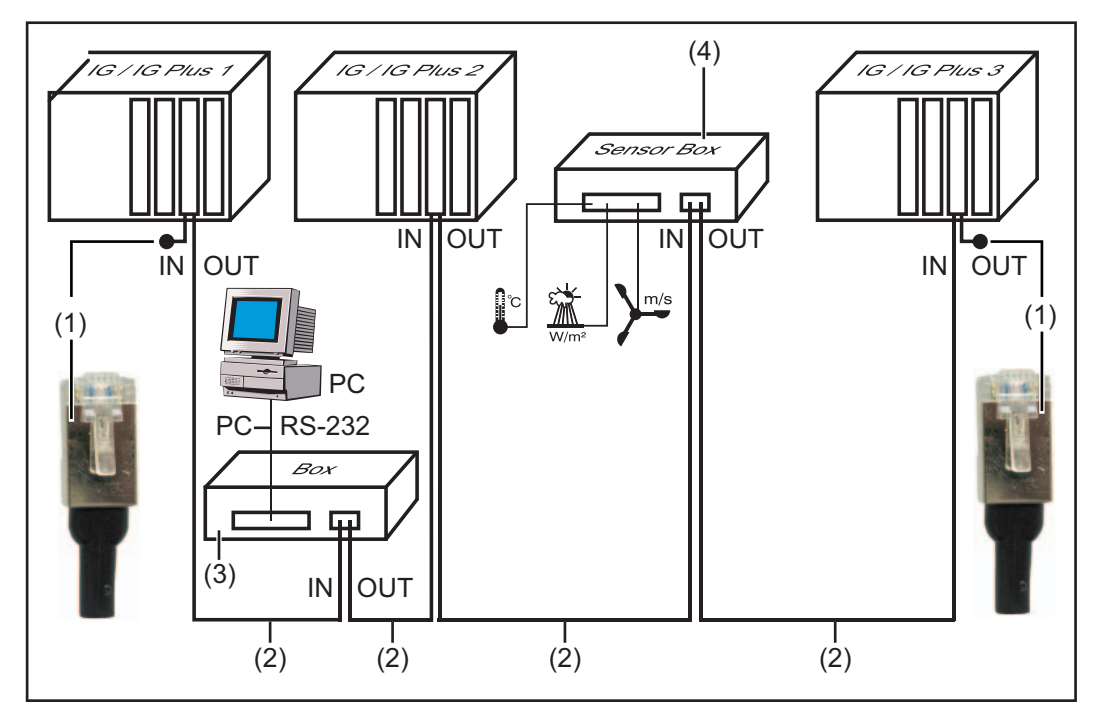

- (1) Termination plugs
- (2) Data cable
- (3) Datalogger
- (4) Sensor box in external housing

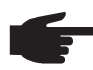

**NOTE!** Potential differences can lead to malfunctions or in the worst case to the destruction of DATCOM components. DATCOM components must not be networked with one another across buildings. Photovoltaic systems with inverters and DATCOM components in different buildings require DATCOM systems that are installed separately.

## <span id="page-14-0"></span>**General connections and displays**

### <span id="page-14-1"></span>**General**

**IMPORTANT!** The following figure shows the connection area for DATCOM components using the Datalogger pro box as an example. Area (5) / (6) may differ depending on the DATCOM components.

#### <span id="page-14-2"></span>**General connections and displays**

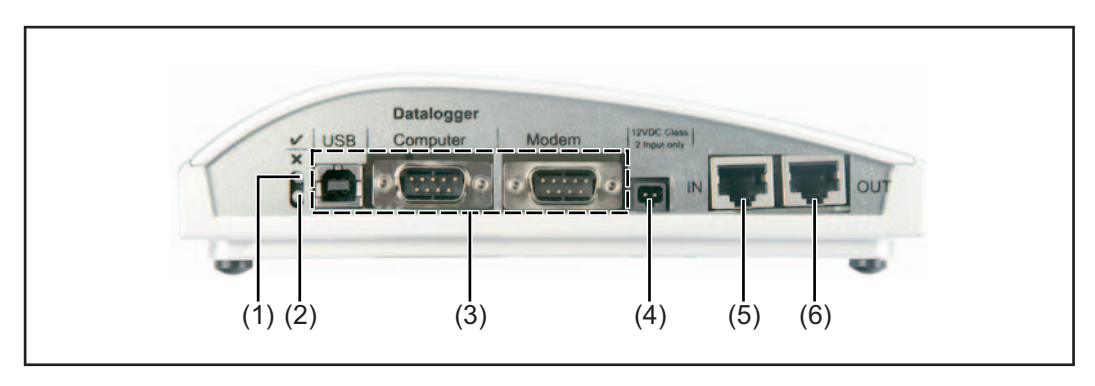

- (1) **Green status LED** ... lights up when there is sufficient power supply to the components. When the green LED is not lit, sufficient power supply should be provided (section "Mains supply").
- (2) **Red status LED** ... lights up continuously when there is sufficient supply, but an error has occurred in the data communication (e.g., two sensor cards with the same address).

Also lights up when the termination plug is not inserted correctly.

**IMPORTANT!** The "red status LED" may turn on briefly during operation. This does not indicate an error. The "red status LED" is also used for additional functions for various DATCOM components.

- (3) **Specific connections** ... depending on the functionality of the respective component.
- (4) **Mains supply connection socket ...** ...... used to connect the power pack to the power supply ("Mains supply" section).
- (5) **Data communication input "IN"**
- (6) **Data communication output "OUT"**

## <span id="page-15-0"></span>**Mains supply to DATCOM components**

<span id="page-15-1"></span>**General <b>E** Power is supplied to DATCOM components independently of the inverter. This ensures a power supply when there is no power from the photovoltaic modules. Power is supplied to DATCOM components via Fronius com cards or plug-in power packs. This is particularly important when using a Fronius Sensor Card because this ensures that the datalogger will be able to record all data even at night.

<span id="page-15-2"></span>**Power supply to DATCOM components via Fronius Com Card**

Fronius Com Cards are responsible for powering DATCOM components. The integrated power supply of a Fronius Com Card is implemented via special contacts in the slot, which continue to supply power even when there is no power from the photovoltaic modules.

Fronius Com Cards version 1.7 and higher are equipped with a switchedmode power supply and can be used with several supply voltages (208 V / 220 V / 230 V / 240 V / 277 V).

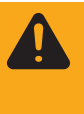

**WARNING!** An electric shock can be fatal. Danger of an electrical shock due to insufficient dimensioning for US-specific grid voltages. Fronius Com Cards up to version 1.4B (item number 4,070,769) cannot be used with the Fronius IG Plus USA.

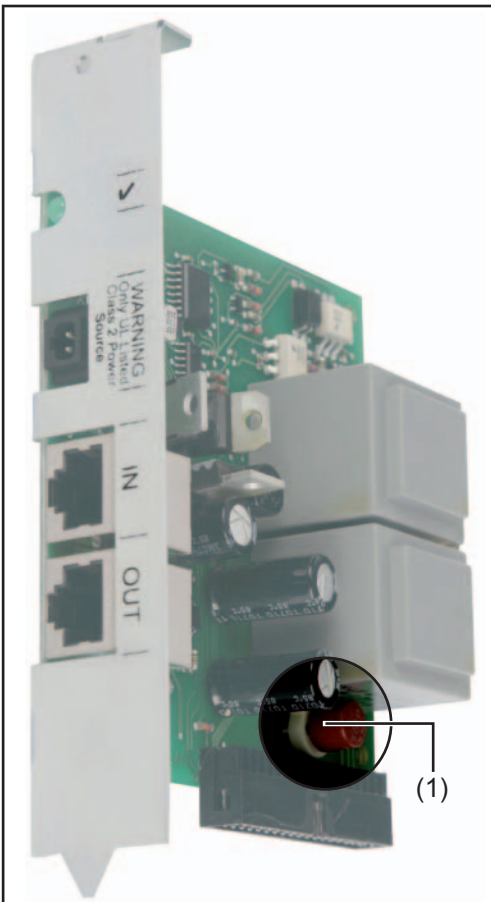

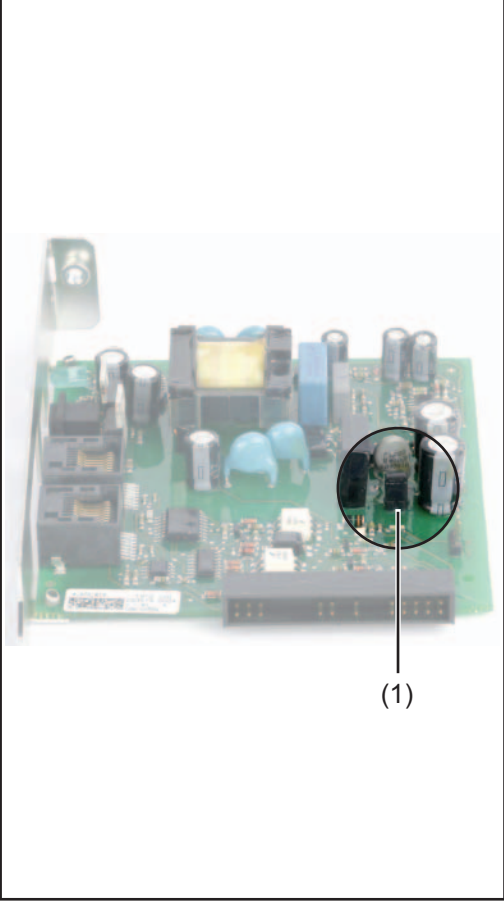

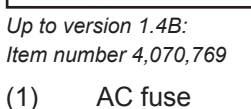

*Version 1.7 and higher: Item number 4,070,913*

(1) Jumper

One Fronius Com Card can supply three additional DATCOM components, or one additional DATCOM component if it is located in a Datalogger Web. Because the power is supplied via the data cable, the DATCOM components in an external housing are also supplied.

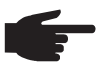

**NOTE!** When using more than 12 inverters in a system, the power supply can be deactivated for individual Fronius Com Cards to decrease the power consumption for the DATCOM.

<span id="page-16-0"></span>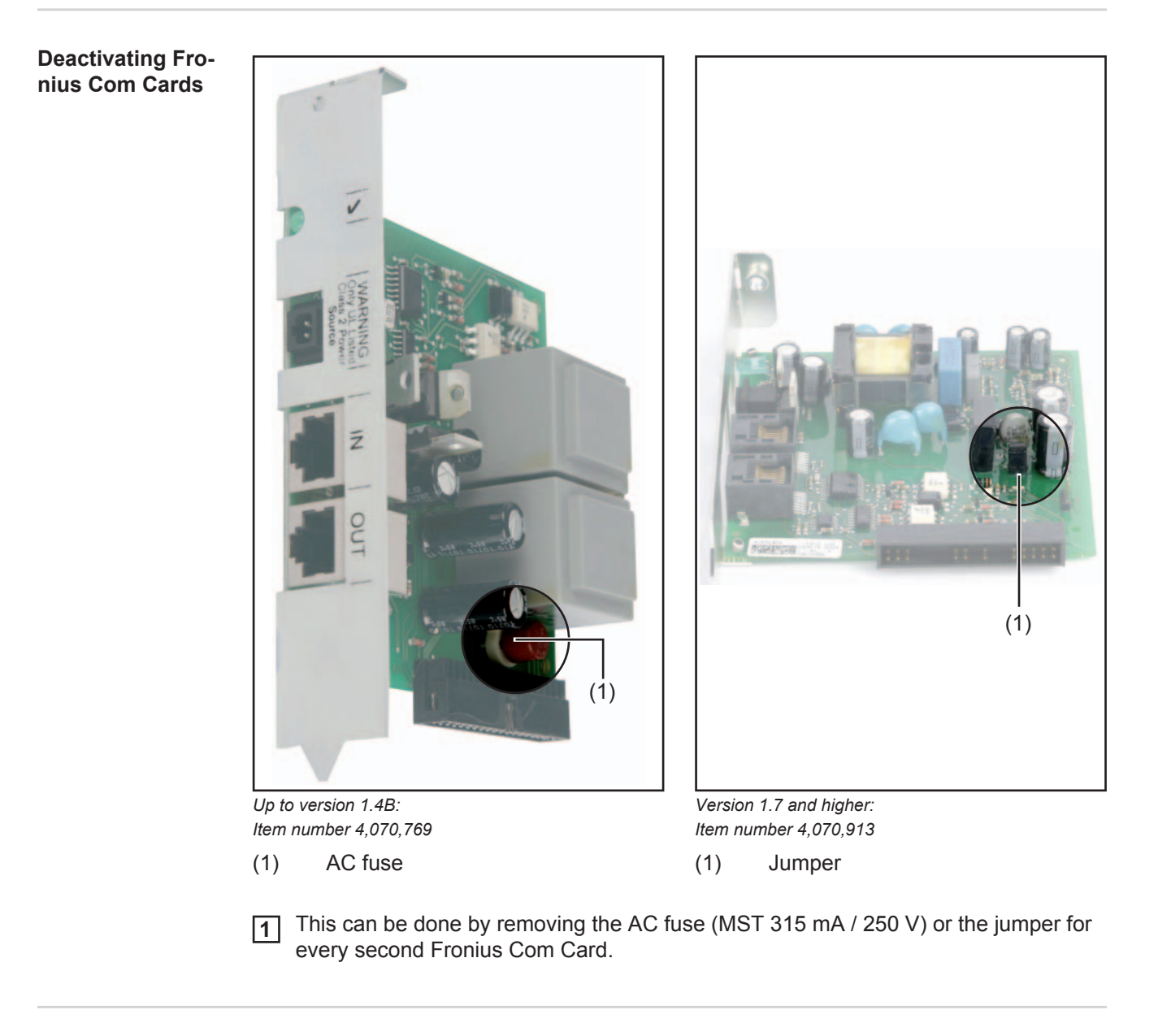

<span id="page-16-1"></span>**Checking the power supply via Fronius Com Cards** 

Once cabling and installation of system components is complete, including the network connection to all inverters, the green LED should light up on all Fronius Solar Net clients. If this is not the case:

- Check cable connections
- Check that all inverters are connected to the network

**IMPORTANT!** Once the power has been turned on, the Fronius Com Card requires approx. 10 s until the green LED lights up.

If the green LED is not lit for individual system components:

Plug another power pack into the corresponding DATCOM component

<span id="page-17-0"></span>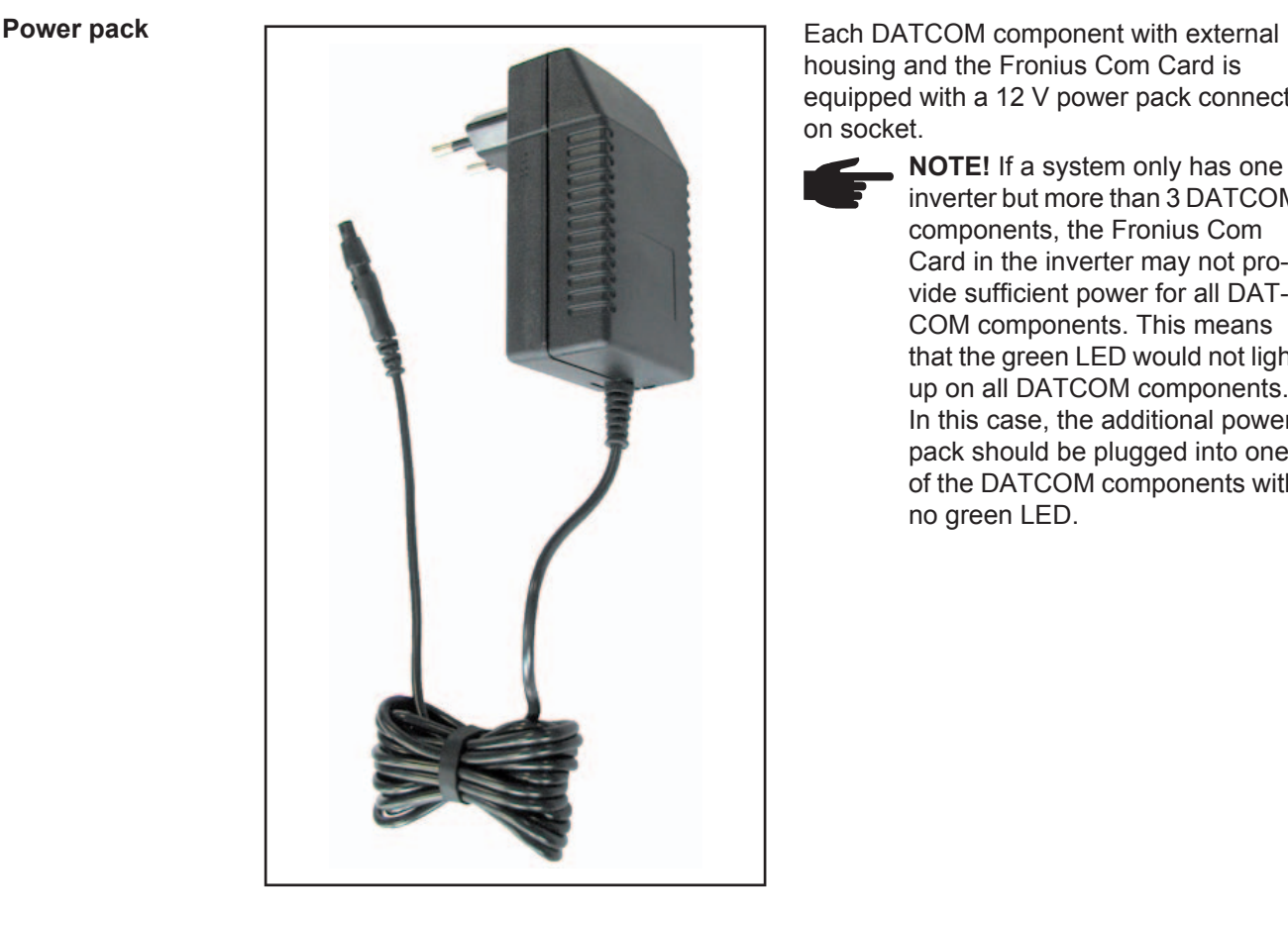

housing and the Fronius Com Card is equipped with a 12 V power pack connection socket.

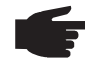

**NOTE!** If a system only has one inverter but more than 3 DATCOM components, the Fronius Com Card in the inverter may not provide sufficient power for all DAT-COM components. This means that the green LED would not light up on all DATCOM components. In this case, the additional power pack should be plugged into one of the DATCOM components with no green LED.

If there is a Fronius Datalogger Web in Solar Net, the Fronius Com Card can only supply one additional DATCOM component, e.g., inverter + Fronius Datalogger Web + Fronius Sensor Box. One power pack can supply up to eight DATCOM components. No additional supply cables are needed for this. The data communication cable is used to provide power between components.

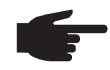

**NOTE!** The power pack available from Fronius was designed specifically for DATCOM components. Do not use any other power pack.

**IMPORTANT!** The scope of delivery for the power pack includes a power adapter for the following regions:

- **Australia**
- EU
- UK
- USA

# <span id="page-18-0"></span>**Cabling**

<span id="page-18-3"></span><span id="page-18-2"></span>i.

<span id="page-18-1"></span>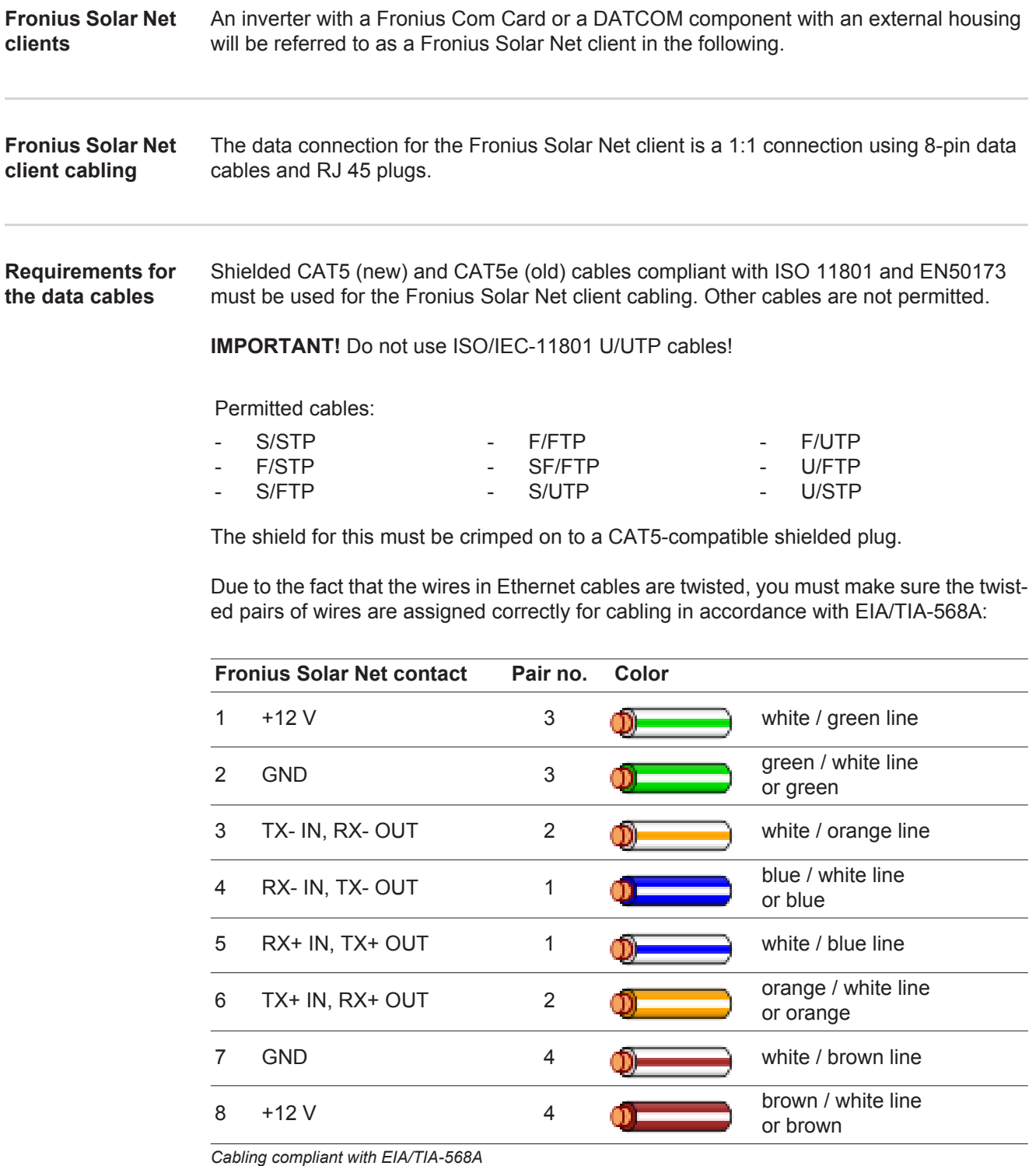

- Make sure that the wires are assigned correctly.

- When setting up an independent ground connection (e.g., in patch panels), make sure that the shield is grounded on one side of the cable only.

As a general rule, compliance with the following structured cabling standards must be ensured:

- EN50173-1 for Europe
- ISO/IEC 11801:2002 internationally
- TIA/EIA 568 for North America

Rules for use of copper cables apply.

Specifics for Fronius String Controls cabling as described in the respective Fronius String Control operating instructions

<span id="page-19-0"></span>**Preassembled data cables** The following preassembled data cables are available from Fronius: CAT5 cable 1 m ... 43,0004,2435

- CAT5 cable 20 m ... 43,0004,2434
- CAT5 cable 60 m ... 43,0004,2436

The cables listed above are 8-pin, 1:1 LAN network cables, shielded and twisted, including RJ 45 plugs.

**IMPORTANT!** Data cables are not UV resistant. They should be protected from sunlight when laid outdoors.

<span id="page-19-1"></span>**Fronius Solar Net client cabling**

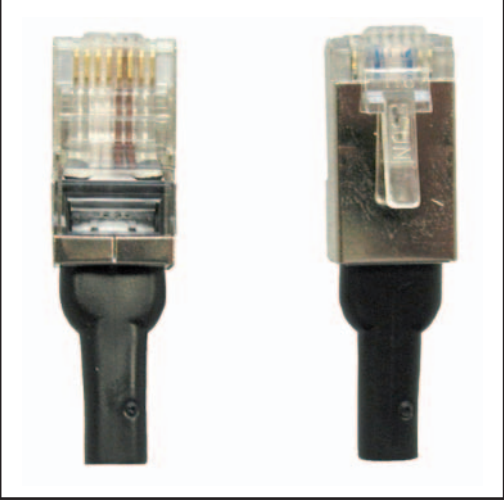

Two termination plugs are included in the scope of delivery of the Fronius Datalogger, and of each DATCOM component that has a Datalogger function.

*Termination plugs*

Fronius Solar Net client cabling:

**1**

**2**

Following the cable connections described below, connect each "OUT" socket of the previous Fronius Solar Net client to the "IN" socket of the next client.

Connect a termination plug at the "IN" input of the first Solar Net client

Connect a termination plug at the "OUT" output of the last Solar Net client **3**

**IMPORTANT!** When using the termination plugs, the total individual lengths of all connection cables must not exceed 1000 m.

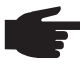

**NOTE!** All "IN" inputs and "OUT" outputs of Fronius Solar Net clients must be filled either with cable connections or termination plugs.

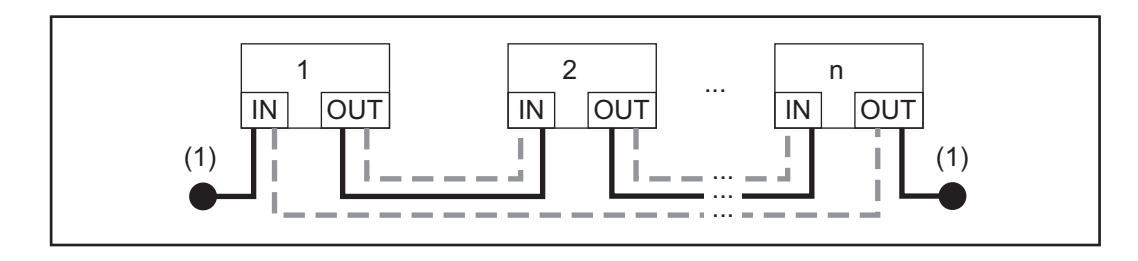

(1) Termination plugs

**Cabling with termination plugs** Ē.

 $---$  Cabling without termination plugs

## <span id="page-21-0"></span>**Installing plug-in cards into inverters**

<span id="page-21-1"></span>**General** Please see the operating instructions for the respective inverter for information regarding plug-in card installation. Please note the safety and warning information in your inverter's operating instructions.

<span id="page-21-2"></span>**Safety MARNING!** An electric shock can be fatal. Danger from grid voltage and DC voltage from solar modules.

- The connection area should only be opened by a licensed electrician.
- The separate power stage set area should only be disconnected from the connection area after first being disconnected from the grid power.
- The separate power stage set area should only be opened by Fronius-trained service personnel.

Before making any connections, make sure that the AC and DC sides are disconnected from the inverter, e.g.:

- Switch off the AC automatic circuit breaker for the inverter
- Cover solar modules

Please observe the 5 safety rules.

**WARNING!** An electric shock can be fatal. Danger from residual voltage from capacitors.

You must wait until the capacitors have discharged.

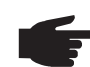

**NOTE!** Follow general ESD precautions when handling plug-in cards.

## <span id="page-22-0"></span>**Defining system components in Fronius Solar Net**

<span id="page-22-3"></span><span id="page-22-2"></span><span id="page-22-1"></span>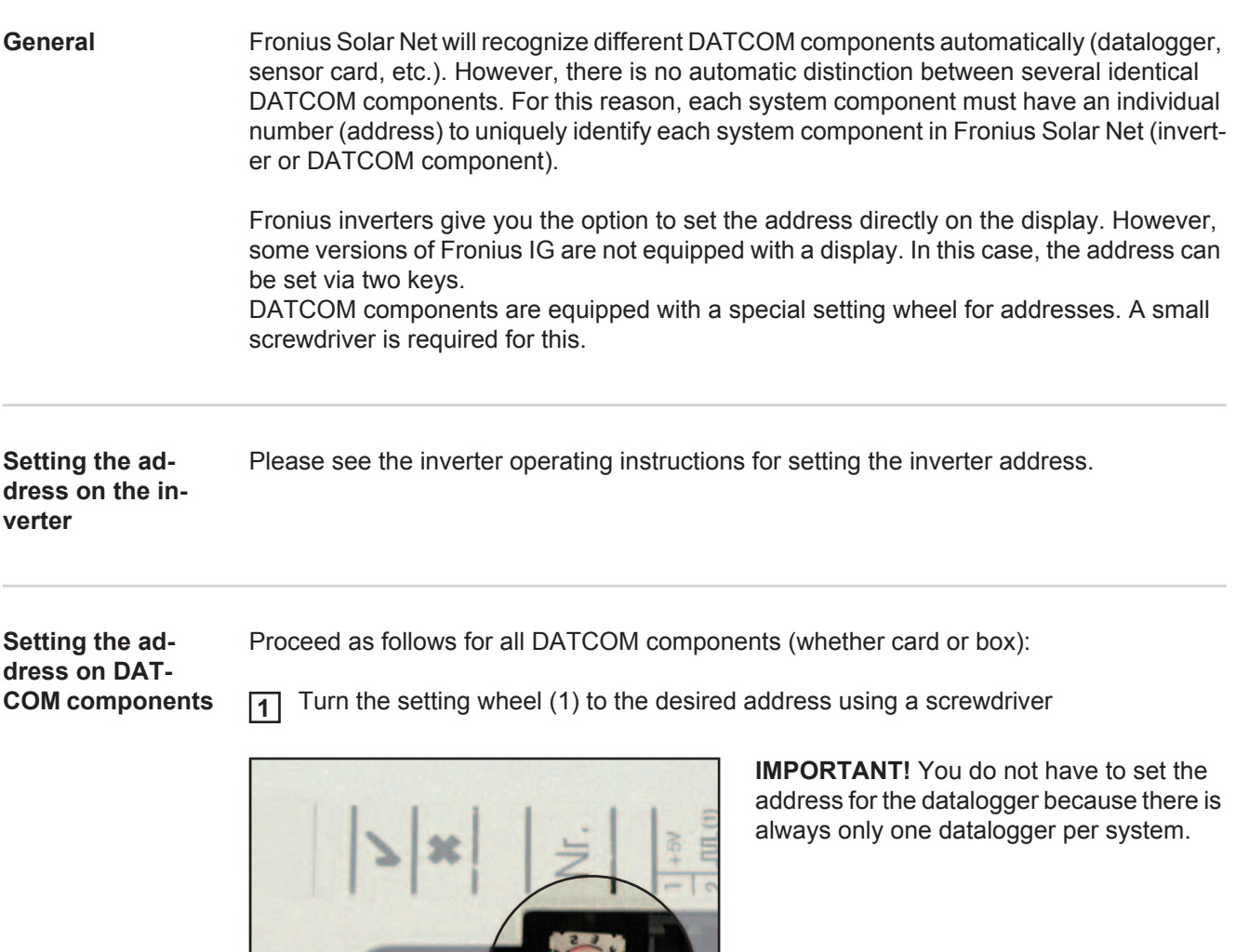

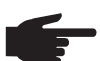

**NOTE!** Two identical devices should never have the same address in a network.

Example:

- Permitted:
- Fronius IG "Adress 1", Sensor Card "Adress 1"
- Not permitted: Fronius IG 20 "Adress 1", Fronius IG 30 "Adress 1"

 $(1)$ 

# <span id="page-23-0"></span>**Detailed description of DATCOM components**

<span id="page-23-1"></span>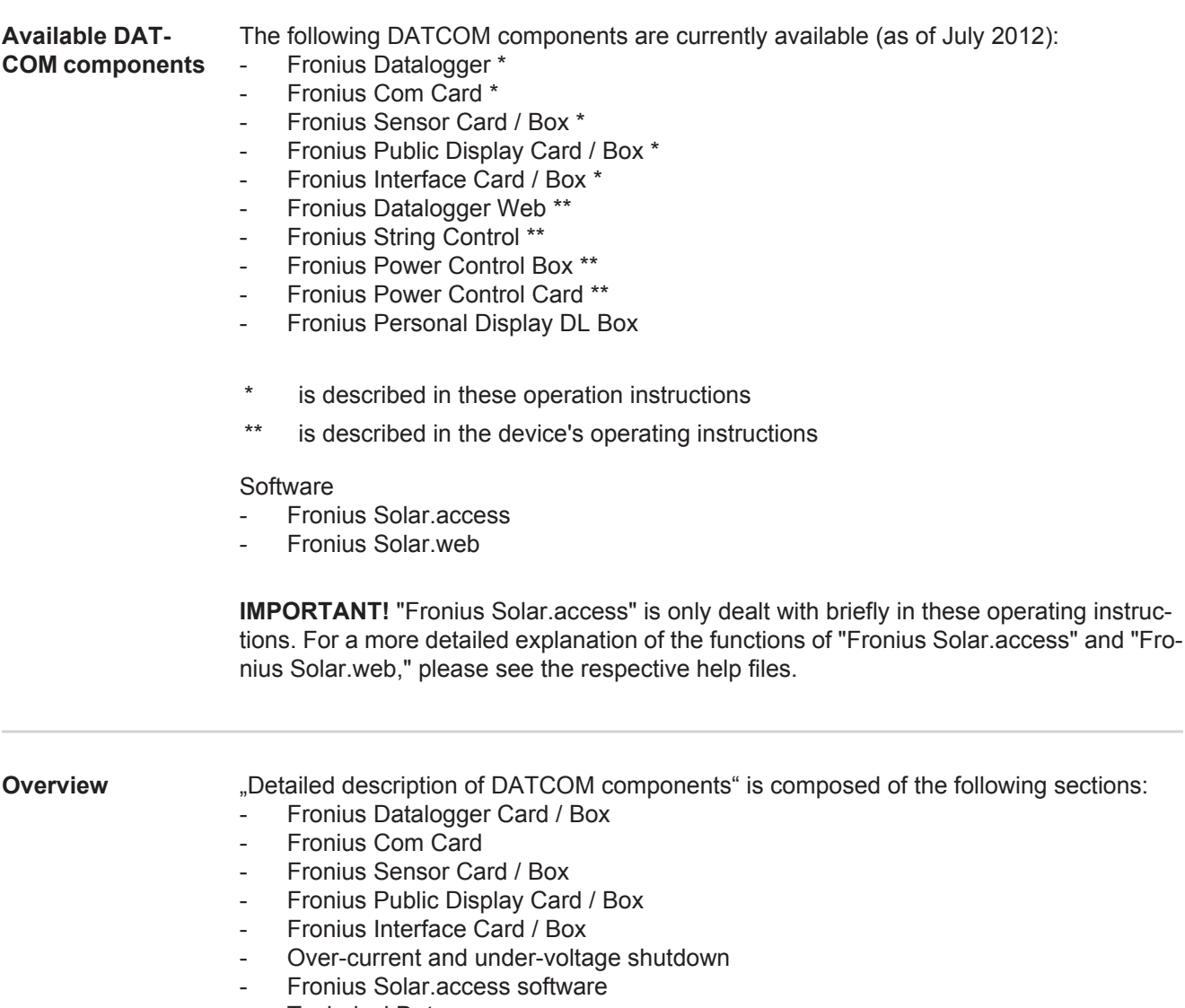

<span id="page-23-2"></span>- Technical Data

## <span id="page-24-0"></span>**Fronius Datalogger Card / Box**

<span id="page-24-1"></span>**General** The Datalogger is available as a card or box. It is required for networking several DATCOM components and inverters.

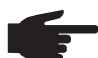

**NOTE!** The entire network may not contain more than one Datalogger.

As the system component with a real-time clock, the Datalogger is responsible for system management. It continuously identifies which devices are in the system and regulates the data traffic between the individual system components.

The Datalogger also establishes PC connections for external data processing.

### <span id="page-24-2"></span>**Ausführungen**

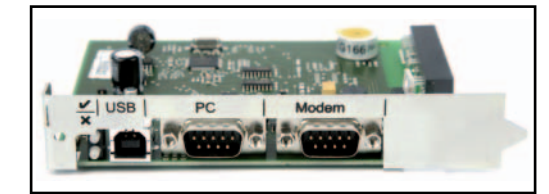

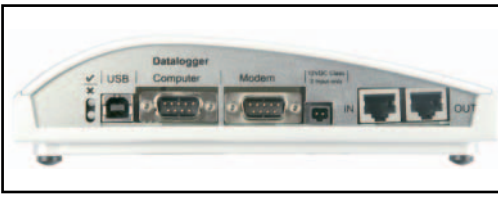

*Datalogger Card Datalogger Box*

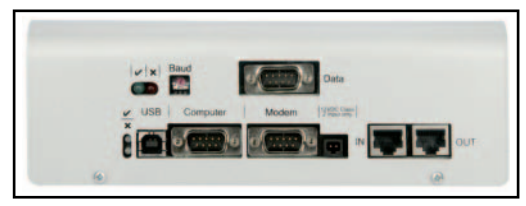

*Datalogger & Interface*

The datalogger is available in the following versions

- Datalogger pro as card or box
- Datalogger easy as card or box
- Datalogger & Interface as box
- Datalogger Web

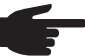

**NOTE!** Datalogger easy can only record data from the inverter and sensor card / box using Address 1.

The data from the remaining components are saved unrestricted. In addition, Datalogger pro and Datalogger & Interface record data from all inverters and sensor cards / boxes in the system.

<span id="page-24-3"></span>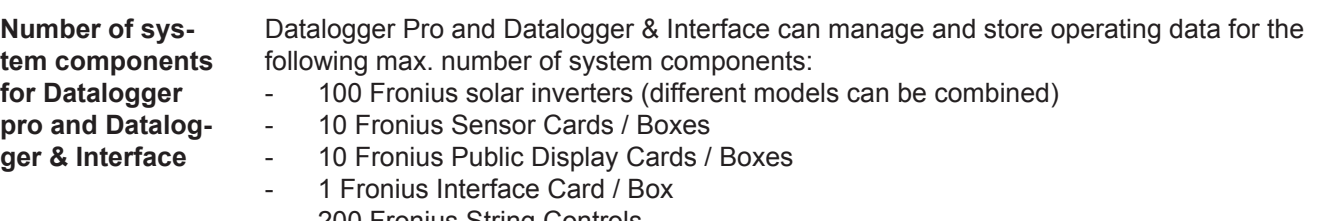

- 200 Fronius String Controls
- 1 Fronius Power Control Card / Box

<span id="page-25-0"></span>**Connections** The datalogger is equipped with the following connections:

- two RS232 interfaces with 9-pin submin connections
- a USB port

The connections are used for data transfers

- one directly to the PC
- one for remote PC data queries via modem and telephone line

The Datalogger & Interface is equipped with an additional RS 232 interface that is used to transmit operating data in another format. For more information, please see section "Fronius Interface Card/Box."

Terminal assignment of connection cable between Datalogger Card and PC:

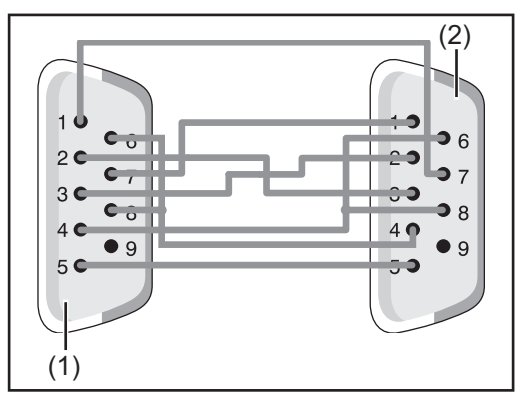

**NOTE!** The 9-pin cable may not exceed 20 m in length.

**IMPORTANT!** The interface cable is not included with the datalogger. A 1.8 m interface cable can be purchased from Fronius (43,0004,1692).

(1) "Computer" interface on Datalogger

(2) Serial interface on PC

Please use a USB A/B cable to connect the Datalogger Box to the PC.

Please use the cable that comes with the modem to connect the modem to the datalogger. For cable connection instructions, please see your modem's operating instructions.

<span id="page-25-1"></span>**Modem** Different modems can be connected to the Datalogger for reading system data via modem. All modems described in the following have been tested by Fronius. The "Fronius Solar.access" software enables easy configuration.

#### **US Robotics (or 3COM Courier) "V.Everything 56 K"**

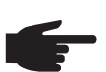

**NOTE!** Automatic call acceptance must be activated on the modem in order to function correctly with the Datalogger.

To activate automatic call acceptance:

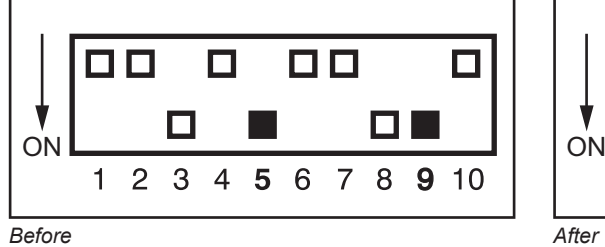

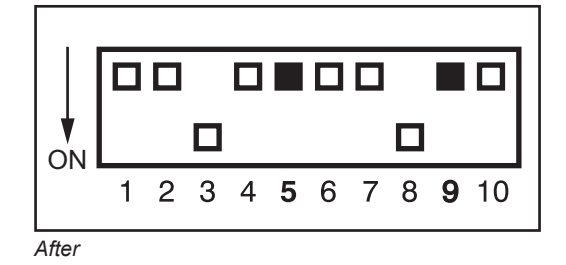

- Set DIP switches (5) and (9) underneath the modem to the "OFF" position
- The "AA" LED on the modem must light up

<span id="page-26-1"></span><span id="page-26-0"></span>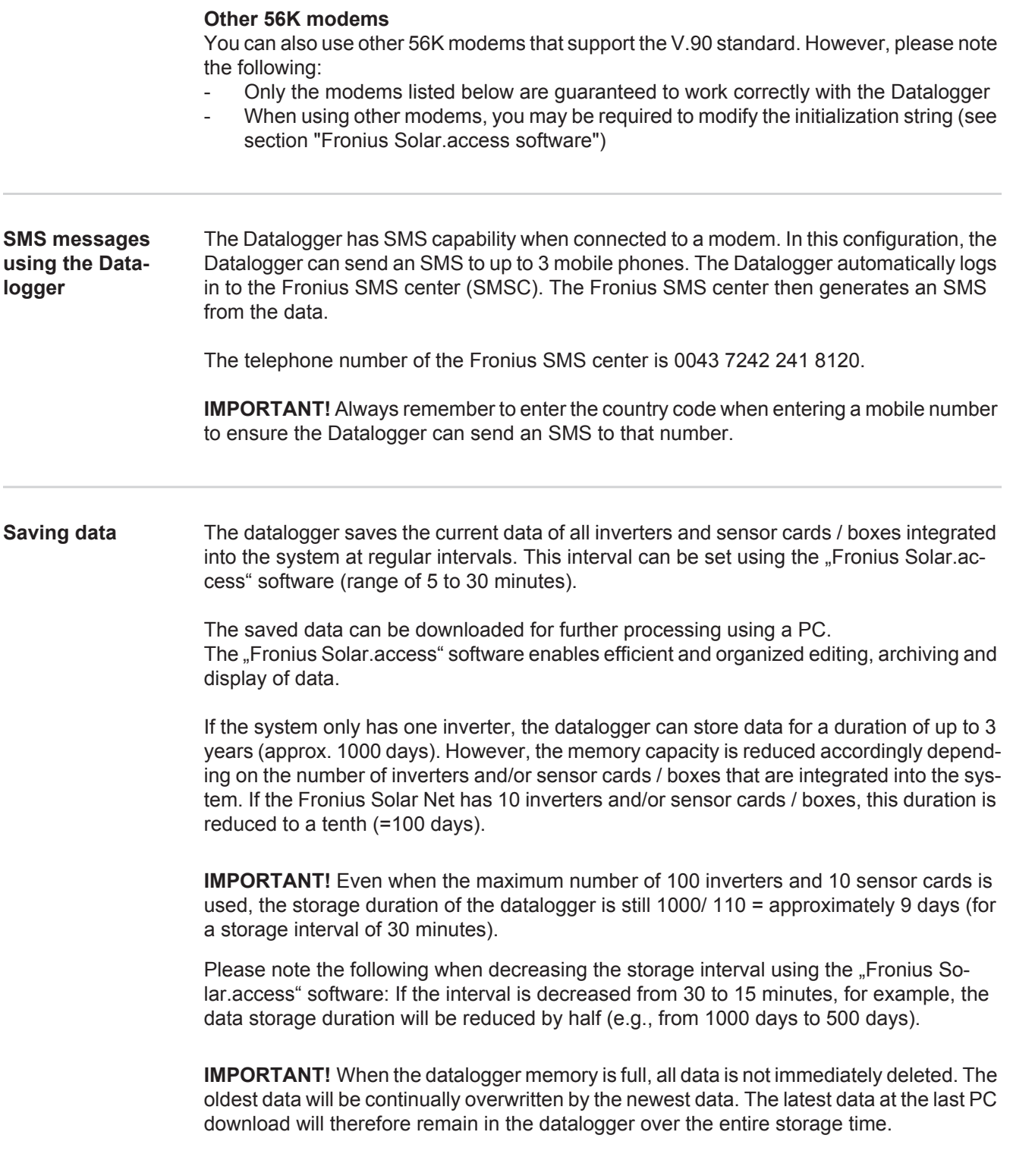

## <span id="page-27-0"></span>**Fronius Com Card**

<span id="page-27-1"></span>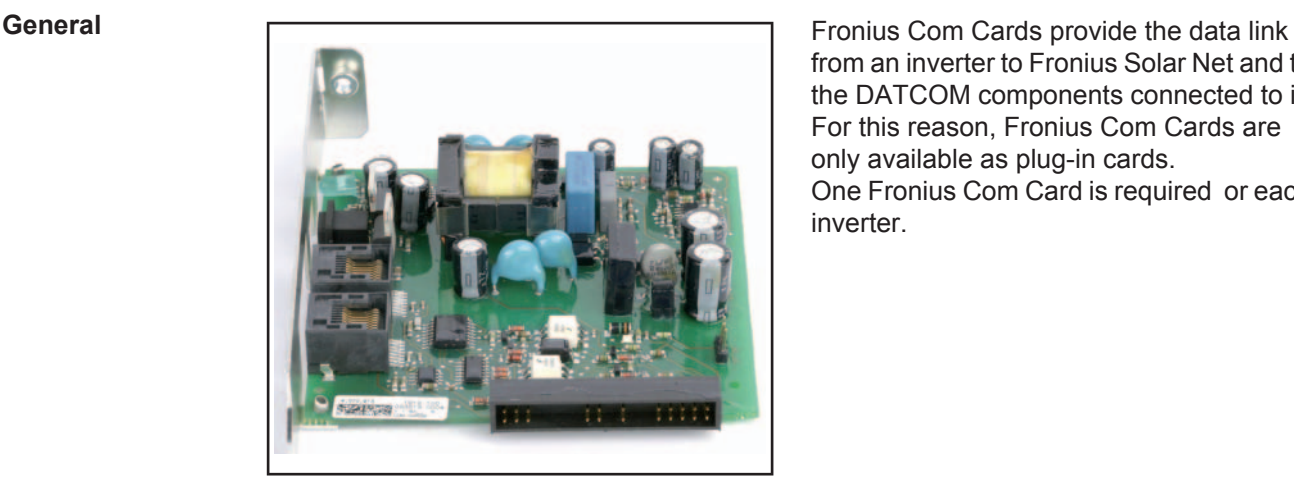

from an inverter to Fronius Solar Net and to the DATCOM components connected to it. For this reason, Fronius Com Cards are only available as plug-in cards. One Fronius Com Card is required or each inverter.

<span id="page-27-2"></span>**Connections** The Fronius Com Card is equipped with two RS 422 interfaces for data transfer

- Data communication input ..IN"
- Data communication output "OUT"

### <span id="page-27-3"></span>**Fronius Com Card as the power supply**

Fronius Com Cards are responsible for powering DATCOM components. Therefore, Fronius Com Cards are equipped with an integrated power supply. The integrated power supply of Fronius Com Cards is implemented via special contacts in the slot. These contacts continue to supply power even when there is no power from the photovoltaic modules. One Fronius Com Card with an integrated power supply can supply three additional DATCOM components, or one additional DATCOM component if it is located in a Datalogger Web.

**IMPORTANT!** Additional DATCOM components can be supplied even if they are located in a different inverter or in an external housing.

Each DATCOM component has an LED that lights up green when there is sufficient power. The green light for the Fronius Com Cards described here indicates that the integrated power supply is functioning.

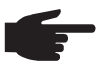

**NOTE!** When a Fronius Com Card is inserted and the inverter is connected to the AC side, the green LED must light up after a max. of 10 s.

If this is not the case, please check for the following errors:

- The Fronius Com Card is not inserted correctly.
- The inverter is not correctly connected to the AC side.
- There is a short circuit in the connection cables to the other system components.
- The Fronius Com Card has to supply more than three DATCOM components.

If too many DATCOM components are being supplied by one Fronius Com Card, proceed as follows:

Plug a power pack into the DATCOM component lacking the green LED.

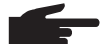

**NOTE!** If a system only has one inverter but more than 3 DATCOM components, the Fronius Com Card in the inverter may not provide sufficient power for all DAT-COM components. This means that the green LED would not light up on all DAT-COM components. In this case, the additional power pack should be plugged into one of the DATCOM components with no green LED.

<span id="page-28-0"></span>**Fronius Com Card power output**

The output of a Fronius Com Card with an integrated power supply for additional DATCOM components is approx. a max. of 3 W (depending on the grid voltage).

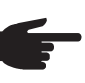

**NOTE!** At particularly weak points in the grid (where the AC voltage is less than 200 V), one Fronius Com Card may only be able to supply two additional DAT-COM components, or only one additional DATCOM component if it is located in a Datalogger Web.

## <span id="page-29-0"></span>**Fronius Sensor Card / Box**

<span id="page-29-1"></span>**General** The Fronius Sensor Card is available as a card or box. The Fronius Sensor Card / Box is equipped with inputs for a total of six measurement signals:

- Two analog inputs for two Pt1000 temperature sensors
- One analog input for analyzing a voltage signal from an irradiance sensor
- Two digital inputs, e.g., for a power consumption sensor and a wind speed sensor
	- One analog input for analyzing a current signal (0 to 20 mA, 4 to 20 mA)

#### <span id="page-29-2"></span>**Connections**

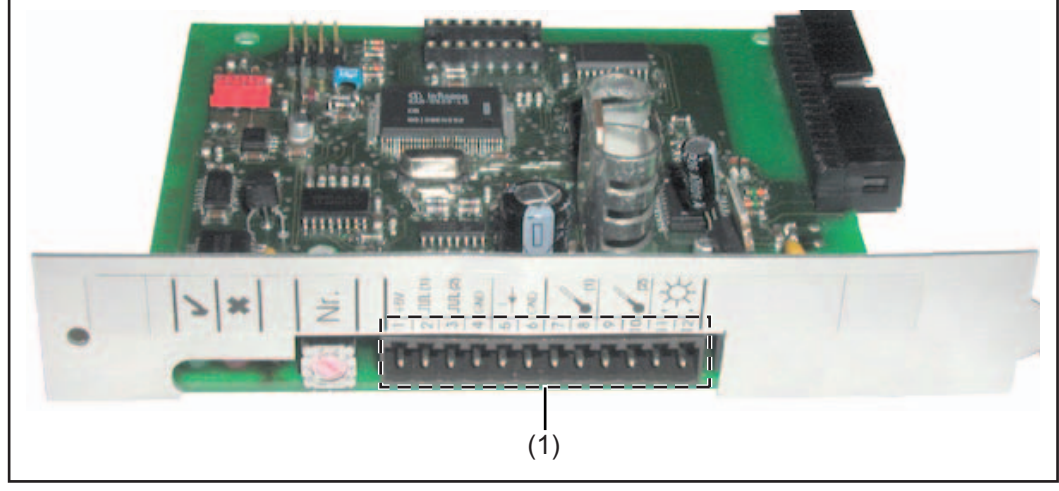

*Fronius Sensor Card*

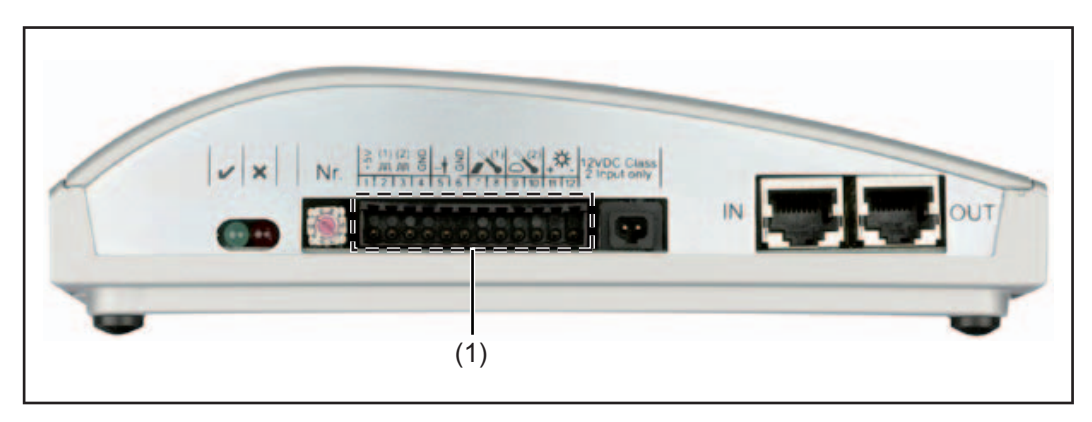

*Fronius Sensor Box*

(1) Connection area for measurement signal inputs Screw-type terminals are used to connect the sensor wires

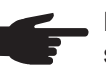

**NOTE!** The maximum cross section of the sensor wires at the screw terminals should not exceed 1.5 mm<sup>2</sup> (AWG 17).

<span id="page-29-3"></span>**Overview of measurement signal inputs**

Fronius also offers ready-made sensors for measuring ambient temperature, module temperature, irradiance, wind speed and energy.

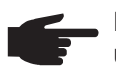

**NOTE!** Each measurement signal input must be activated and configured before use via the "Fronius Solar.access" software.

Always connect an appropriate sensor to activated inputs. Otherwise, free inputs will also be recorded by the datalogger. The result is a misleading value for the parameter that is not based on a measurement signal.

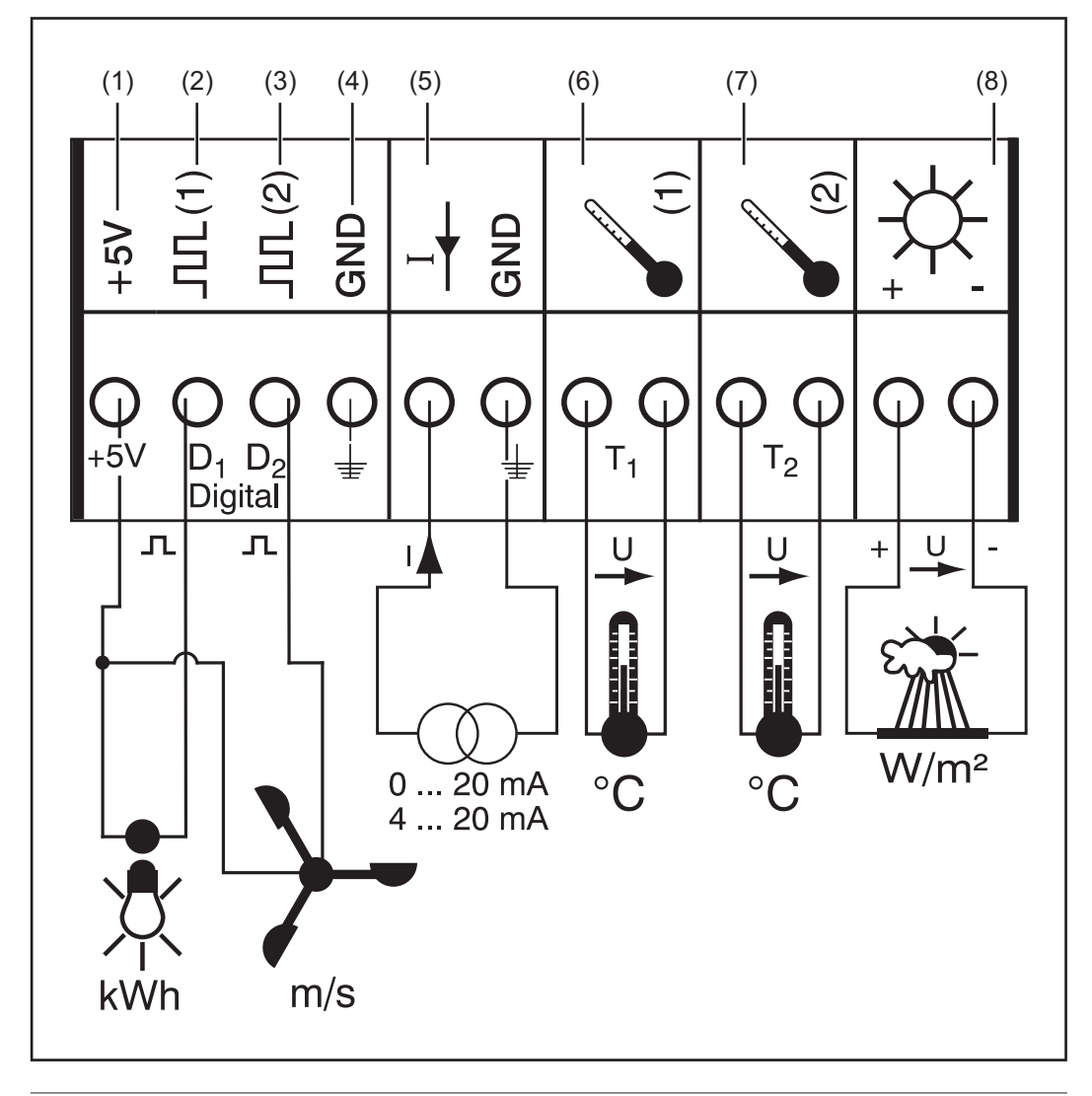

Digital inputs

- (1) Power supply +5 V for digital channel
- (2) Digital input channel D1
- (3) Digital input channel D2
- (4) GND for digital channel
- (5) Analog input for current signal Temperature channels
- (6) Temperature measurement T1
- (7) Temperature measurement T2
- (8) Analog input for voltage signal

<span id="page-30-0"></span>**Digital inputs** Digital inputs (2) and (3) are used to analyze voltage pulses (e.g., from an electricity meter). Sensor data is analyzed using the "Fronius Solar.access" software.

> When a sensor is connected to one of the digital channels (2) or (3), the signal can also be analyzed on the inverter display.

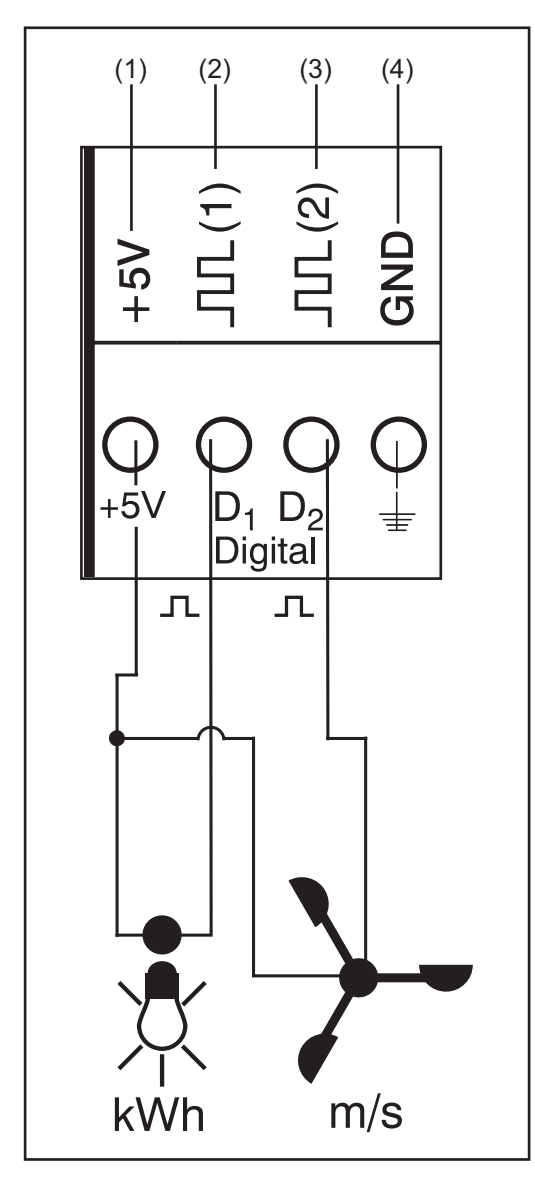

#### **Channel assignment example:**

- Channel D1 (2) for electricity meter
- Channel D2 (3) for wind speed sensor

Connect sensors without their own power supply to:

- D1 (2) or D2 (3)
- $, +5 V$ " (1)

Connect sensors with their own power supply to:

- D1 (2) or D2 (3)
- $<sub>n</sub>$ GND" (4)</sub>

#### **Functional principle using electricity meter as an example:**

- The Fronius Sensor Card / Box counts the pulses of the electricity meter
- The Fronius Sensor Card calculates the kWh being used from the number of pulses

You need to set the conversion factor using the "Fronius Solar.access" software (e.g., 10,240 pulses = one kWh)

#### **Functional principle using wind speed sensor as an example:**

- The Fronius Sensor Card counts the pulses of the wind speed sensor
- The Fronius Sensor Card calculates the wind speed from the number of pulses per second

You need to set the conversion factor using the "Fronius Solar.access" software (e.g., 7 pulses/second = one km/h)

#### **Setup and installation first example:**

Measuring the energy used via the electricity meter at channel D1 (2)

Install electricity meter on the corresponding AC lines **1**

Connect the pulse output of the electricity meter to channel D1 (2) and  $*$ +5 V" (1) **2**

Activate channel D1 (2) via the "Fronius Solar.access" software

- Assign desired channel name (e.g., "Power Consumption")
- Select unit (e.g., "kWh")
- **Enter conversion factor**

### **Setup and istallation second example:**

Measuring wind speed using wind speed sensor at channel D2 (3)

**1**

**3**

Install wind speed sensor in the proper position

Connect the wind speed sensor to channel D2 (3) and  $*5 V$  (1) or  $*SND$  (4) **2**

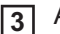

Activate channel D2 (3) via the "Fronius Solar.access" software

- Assign desired channel name (e.g., "Wind Speed")
- Select unit (e.g., "km/h")
- *-* Enter conversion factor

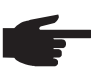

**NOTE!** The length of the sensor cable should not exceed 30 m so that measurement results are not distorted.

#### <span id="page-32-0"></span>**Analog input for current signal**

The analog input (5) is used to connect a sensor using a standard 20 mA current interface. Analysis can only take place using the "Fronius Solar.access" software.

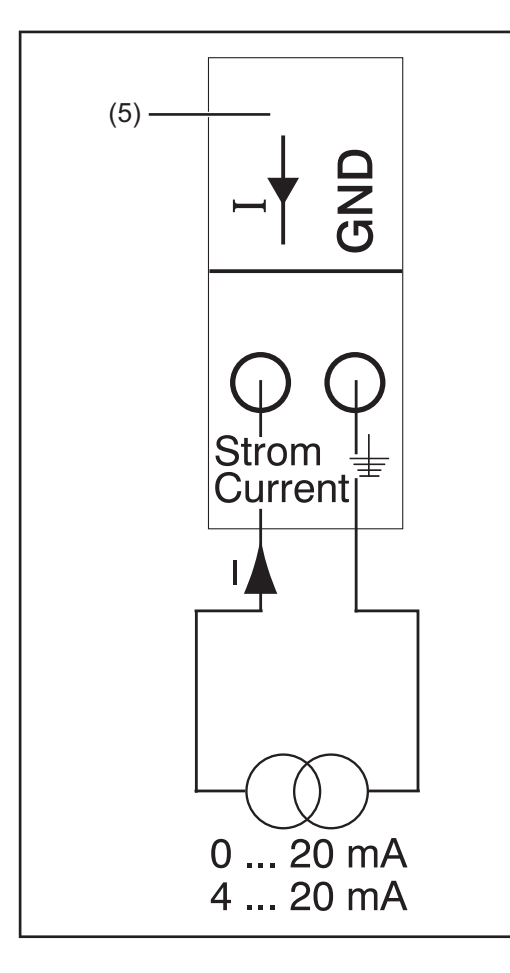

### **Channel assignment example:**

Connecting a humidity sensor with a current signal to the analog input (5)

### **Functional principle:**

- A humidity sensor with a current signal is an active sensor that sends out current that rises as the humidity increases.
- The Fronius Sensor Card measures the current between both connections of the analog input (5).
- The humidity level is derived from the measured current

### **Specific values:**

The Fronius Sensor Card / Box has two measuring ranges at the analog input (5). Select the measuring range using the "Fronius Solar.access" software:

- Measuring range 1 ... 0 to 20 mA
- Measuring range 2 ... 4 to 20 mA

**IMPORTANT!** Enter the conversion factor using the "Fronius Solar.access" software so that the Fronius Sensor Card / Box can convert from mA to the desired unit. The conversion factor depends on the sensor and can be obtained from the respective sensor datasheet.

#### **Setup and installation example:**

Measuring the humidity using a humidity sensor at the analog input (5)

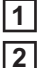

Install the humidity sensor at the proper position

Connect humidity sensor to the analog input (5)

Activate the analog input (5) via the "Fronius Solar access" software **3**

- Assign desired channel name (e.g., "Humidity")
- *Select unit (e.g., "%")*
- *-* Set measuring range
- *-* Enter conversion factor

<span id="page-33-0"></span>**Temperature channels**

Channels T1 (6) and T2 (7) are used for temperature measurements using Pt1000 temperature sensors.

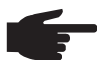

**NOTE!** Pt100 temperature sensors are not permitted.

The analysis can take place on the inverter display as well as via the "Fronius Solar.access" software. Channel T1 is used for the solar module temperature and channel T2 is used for the ambient temperature.

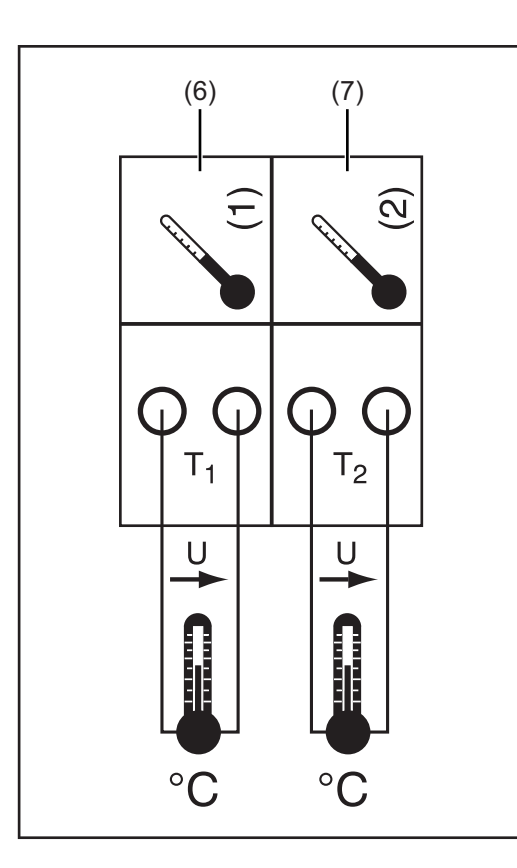

### **Channel assignment example:**

- Channel T1 (6) for solar module temperature
- Channel T2 (7) for outside temperature

### **Functional principle:**

- Temperature sensors consist of resistors that change their resistance value in response to changes in temperature
- The Fronius Sensor Card / Box measures the voltage drop at the resistor when a constant current is flowing through the resistor
- The Fronius Sensor Card calculates the temperature from this voltage drop

### **Setup and installation example:**

Temperature measurement at solar modules using Pt1000 temperature sensor at connection T1 (15)

**1**

**2**

Attach Pt1000 temperature sensor to solar module

Connect Pt1000 temperature sensor to channel T1 (6)

Activate channel T1 (6) via the "Fronius Solar.access" software **3**

- Assign desired channel name (e.g., "Module Temperature")
- Select unit (°C / °F)

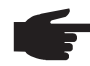

**NOTE!** The length of the sensor cable should not exceed 20 m so that measurement results are not distorted.

### <span id="page-34-0"></span>**Analog input for voltage signal**

The analog input (8) is used to analyze a voltage signal from an irradiance sensor. The analysis can take place on the inverter display as well as via the "Fronius Solar access" software.

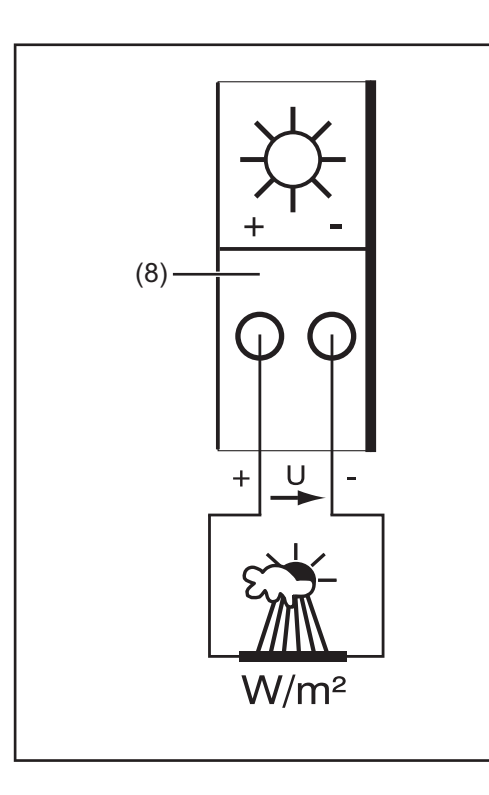

#### **Channel assignment example:**

- Irradiance sensor at solar module level

#### **Functional principle:**

- An irradiance sensor with a voltage signal is an active sensor that sends out voltage that rises as the irradiance increases.
- The Fronius Sensor Card / Box measures the voltage between both connections of the analog input (8).
- The irradiance level is derived from the measured voltage.

#### **Specific values:**

The Fronius Sensor Card has three measuring ranges at the analog input (8). Select the measuring range using the "Fronius Solar.access" software:

- Measuring range 1 ... 0 to 100 mV
- Measuring range 2 ... 0 to 200 mV
- Measuring range 3 ... 0 to 1000 mV

**IMPORTANT!** Enter the conversion factor using the "Fronius Solar.access" software so that the Fronius Sensor Card can convert from mV to the desired unit. The conversion factor depends on the irradiance sensor and is specified in the sensor datasheet (e.g., 70 mV corresponds to 1000 W/ m2).

### **Setup and installation example:**

Measurement of solar irradiation at the solar modules using an irradiance sensor at the analog input (8)

Attach irradiance sensor parallel to the solar modules

Connect irradiance sensor to the analog input (8)

Activate the analog input (8) via the "Fronius Solar access" software **3**

- Assign desired channel name (e.g., "Solar Irradiation")
- *-* Set measuring range
- *-* Enter conversion factor

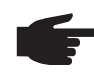

**1 2**

> **NOTE!** The length of the sensor cable should not exceed 30 m so that measurement results are not distorted.

# <span id="page-35-0"></span>**Fronius Public Display Card / Box**

<span id="page-35-1"></span>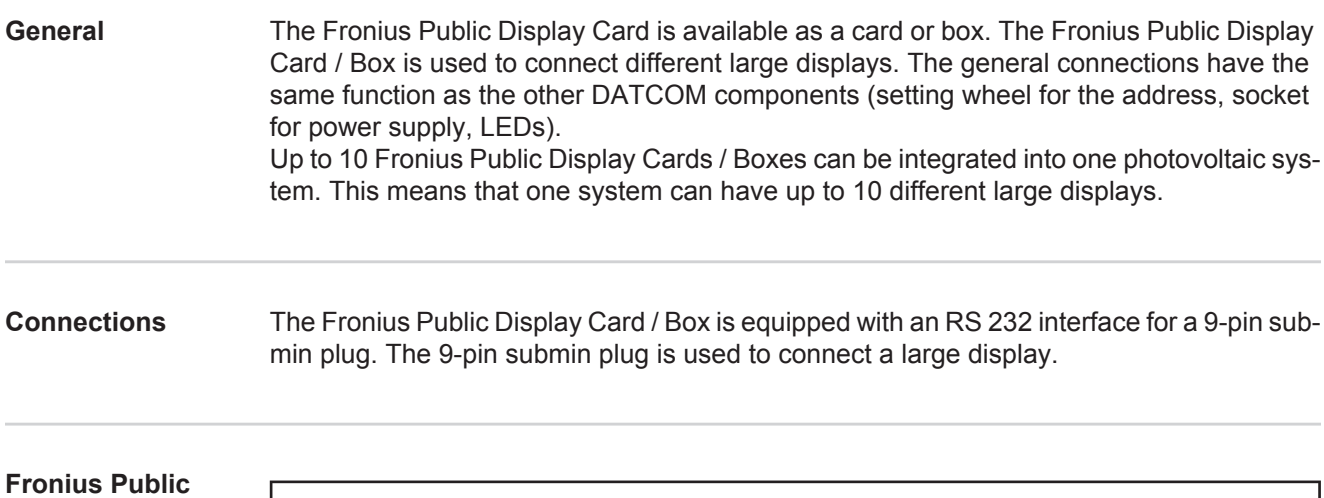

<span id="page-35-3"></span><span id="page-35-2"></span>**Display Card**

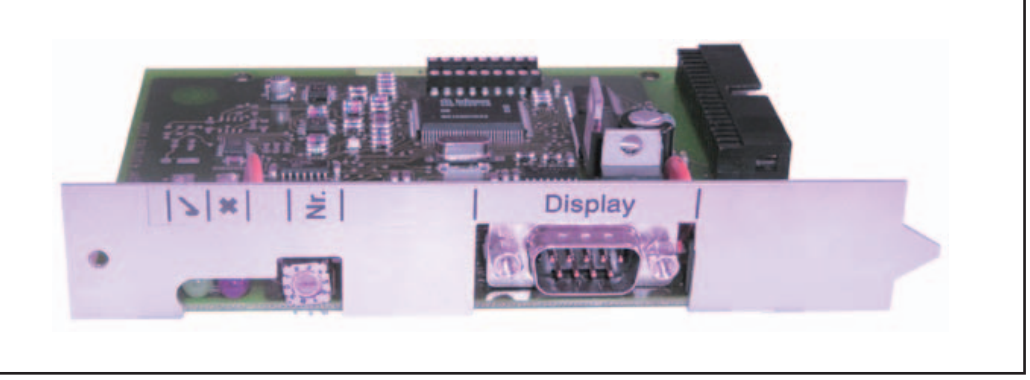

<span id="page-35-4"></span>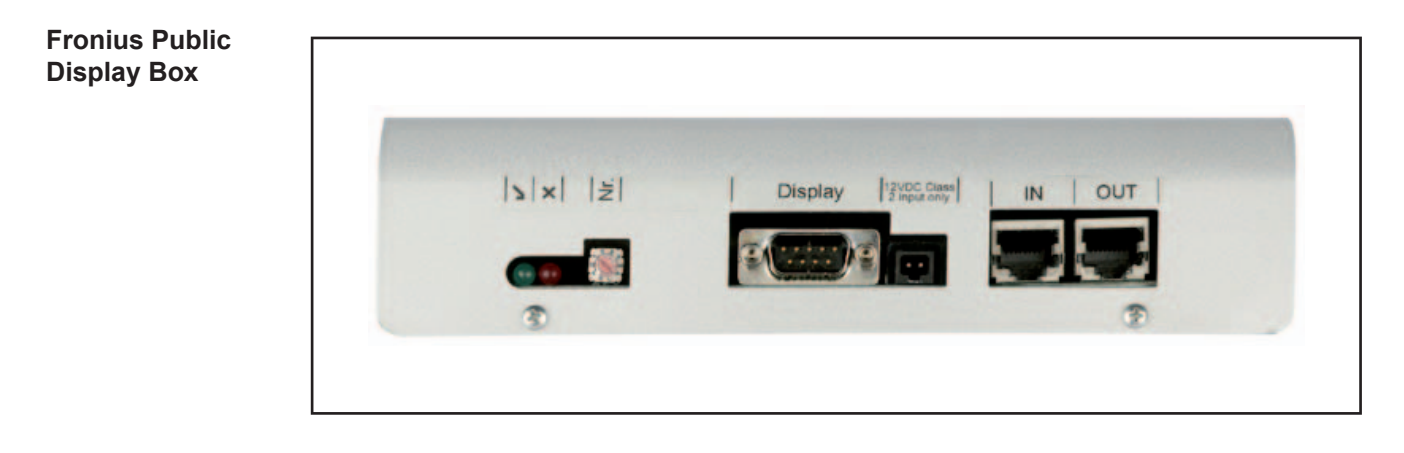

<span id="page-35-5"></span>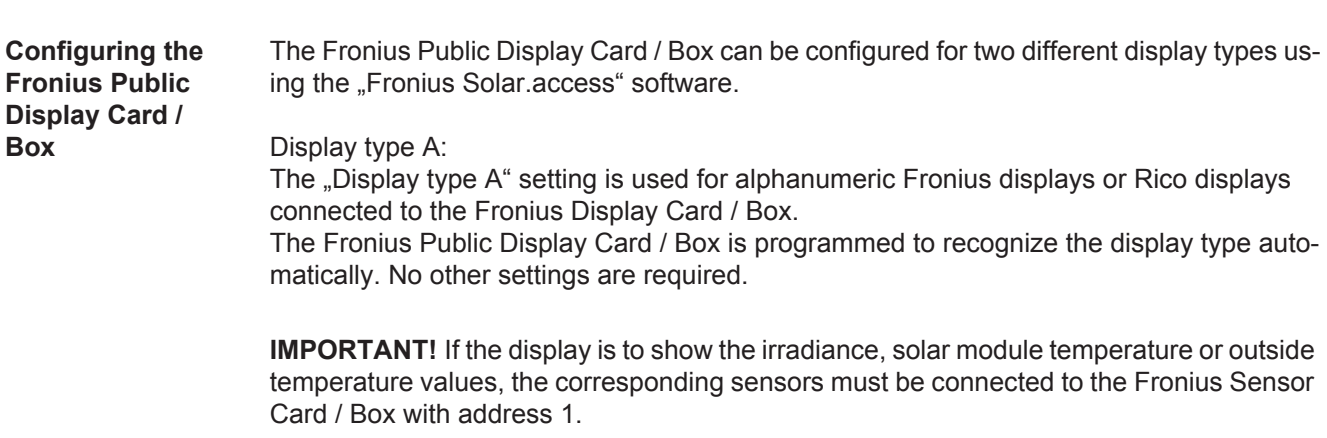

Additional, optional settings may also be made using "Fronius Solar.access." Detailed information on settings options can be found in the section "Fronius Solar access software."

**IMPORTANT!** The Fronius Public Display Card is already integrated into the Fronius Public Display, which reduces the cabling effort considerably.

Display type B:

When the "Display type B" setting is selected, the Fronius Public Display Card / Box sends a defined data record via the serial interface.

Interface parameters:

- 2400 baud
- 8 data bits
- 1 stop bit
- No parity
- Handshake off

The data record contains the following values:

- Total energy (kWh)
- Daily energy (kWh)
- Present output (kW)
- Irradiation  $(W/m<sup>2</sup>)$  .... only available when a corresponding sensor is connected to the Fronius Sensor Card / Box with address 1.

The data record output corresponds to the following format:

- Total energy: 6-digit, no decimal places, in kWh
- Daily Energy: 4-digit, no decimal places, in kWh
- Present output: 4-digit, two before and two after the decimal point, in kW (the decimal point is not transferred since it is always in the same place)
- Irradiation: 4-digit, no decimal places, in W/m<sup>2</sup>

The data record is made up of ASCII characters (97 bytes) and is structured as follows:

- Start: #
- Total Energy: 6 bytes
- Daily Energy: 4 bytes
- Output: 4 bytes
- Empty field: 16 bytes, 20 hex
- Empty field: 2 bytes, 30 hex
- Irradiation: 4 bytes
- Empty field: 2 bytes, 30 hex
- Empty field: 56 bytes, 20 hex
- End: CR LF

Leading zeros are not suppressed.

**IMPORTANT!** For ..Irradiation": If no corresponding sensor is available, then this value will be treated as a ..0 W /  $m<sup>2</sup>$  measured valued.

## <span id="page-37-0"></span>**Fronius Interface Card / Box**

<span id="page-37-1"></span>**General** The Fronius Interface Card / Box is available as a card or box and is used to transmit various system data in a freely accessible format. The communication interface is RS 232 for a 9-pin submin plug. The following can be integrated into one system: One Fronius Interface Card / Box or One Datalogger & Interface For a detailed protocol description, please go to www.fronius.com. The baud rate can be set via the "Baud" adjuster on the device: Transferable data (serial interface) Inverter: Pac, Uac, Iac, fac, Udc, Idc, Eac Sensors: The values from temperature, irradiance and digital channels of all sensor cards / boxes in the system Adjuster setting and a setting speed (baud) 0 2400 1 4800 2 9600

> $3$  14400 4 19200

**IMPORTANT!** A setting of 5 - 9 on the "Baud" adjuster means a speed of 2400 baud.

RS 232 pin assignment 2: RxD 3: TxD 5: GND

### <span id="page-37-2"></span>**Interface Card**

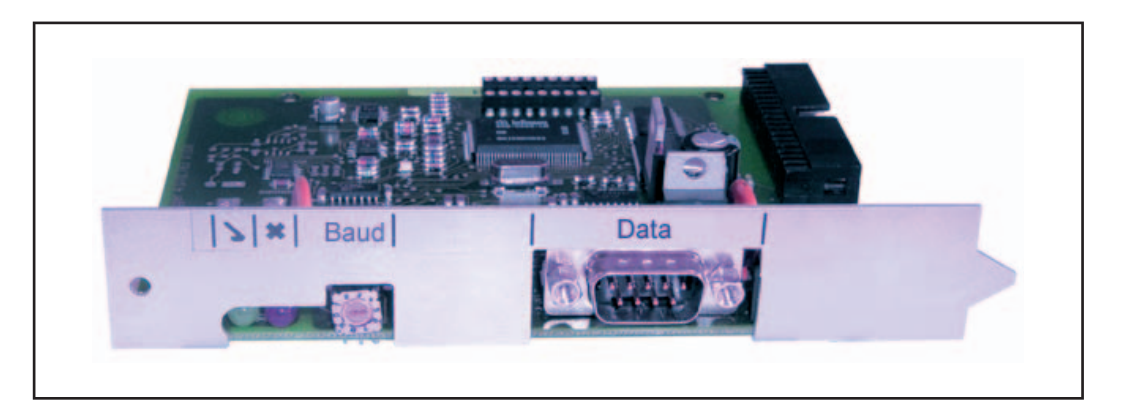

### <span id="page-38-0"></span>**Interface Box**

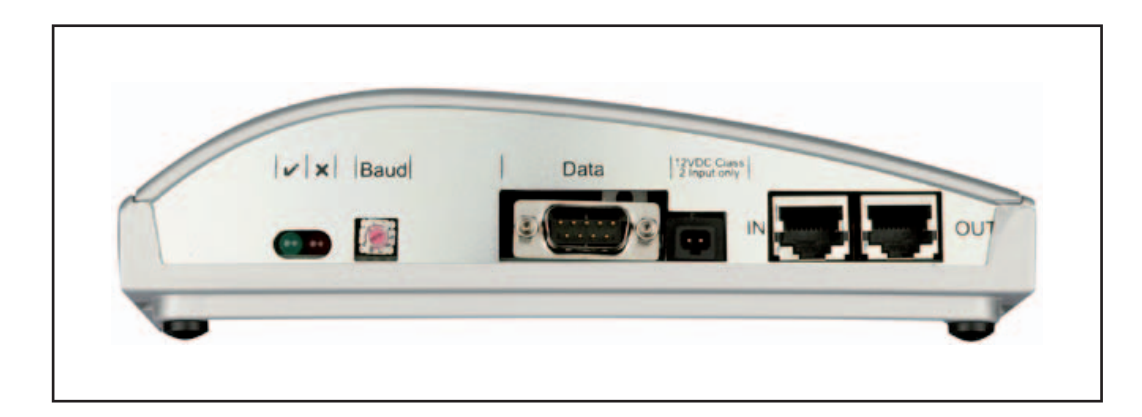

# <span id="page-39-0"></span>**Overcurrent and Under-voltage Shutdown**

<span id="page-39-5"></span><span id="page-39-4"></span><span id="page-39-3"></span><span id="page-39-2"></span><span id="page-39-1"></span>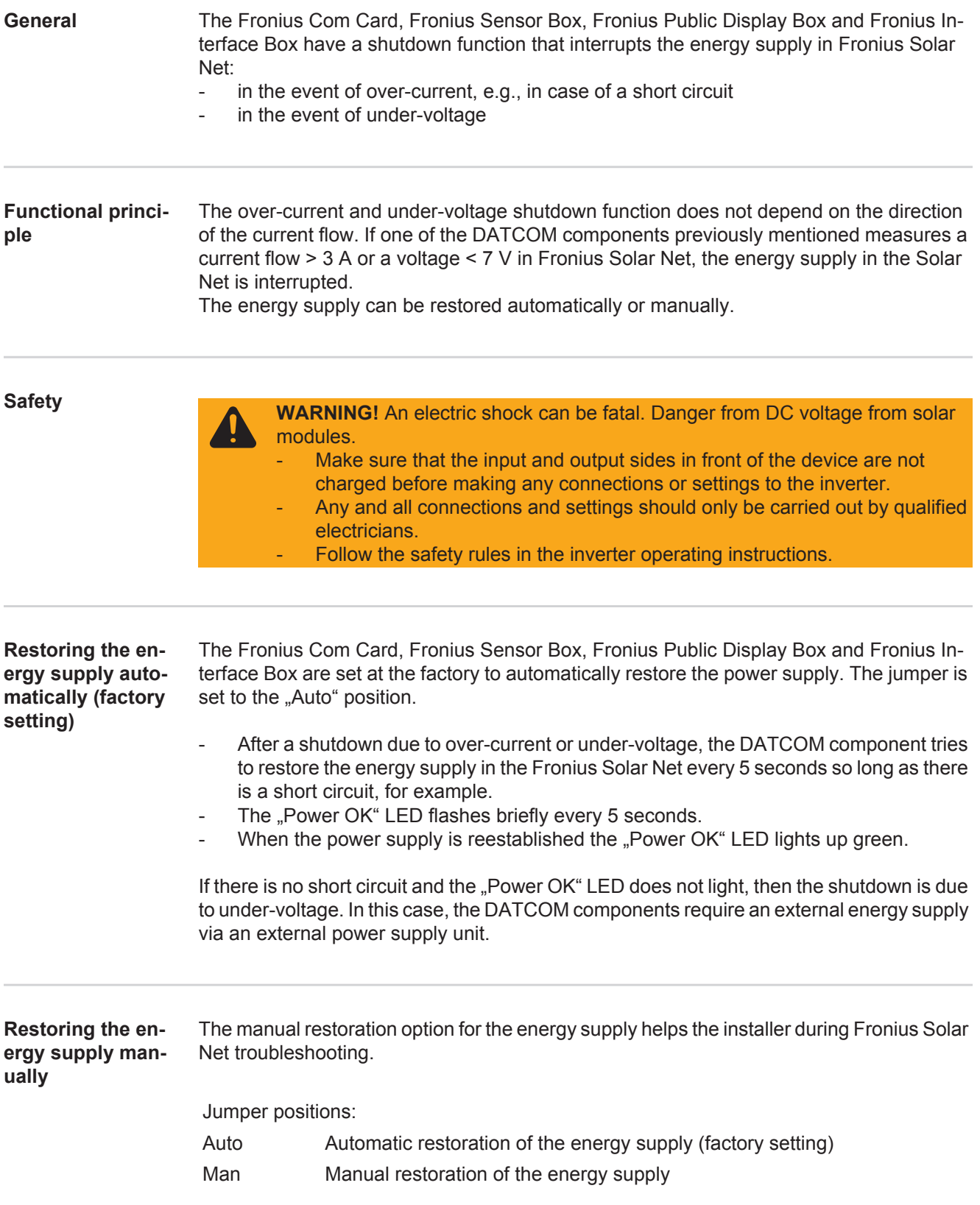

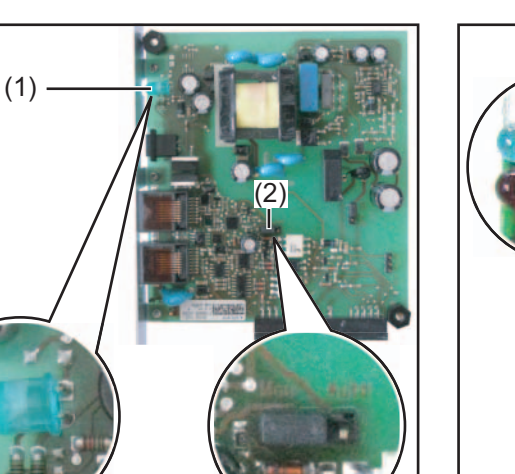

Jumper at "Man" pos. and "Power OK" *LED on Fronius Com Card*

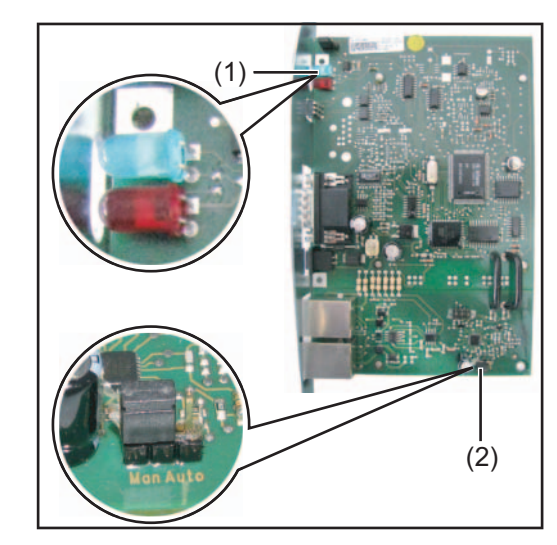

*Jumper at "Man" pos. and "Power OK" LED on Fronius Public Display Box / Fronius Interface Box PC board*

Open the external housing of the DATCOM component to set the jumper for the Fronius Sensor Box, Fronius Public Display Box and Fronius Interface Box.

The jumper (2) must be set to the "Man" position for manual restoration of the energy supply.

- After a shutdown due to over-current or under-voltage, there are 2 options available to restore the energy supply manually:
	- a) Unplug and then plug in data communication cables from the RJ 45 IN and OUT connections; if available, unplug the cable for an external power supply
	- b) Cover the "Power OK" LED (1) for 0.5 max. 2 seconds (e.g., with your finger)

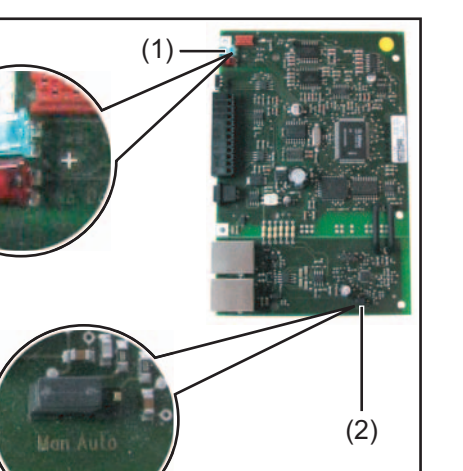

**EN-US**

Jumper at "Man" pos. and "Power OK" *LED on Fronius Sensor Box PC board*

In order for the "Power OK" LED (1) to detect the darkness, certain ambient lighting conditions are required. If the lighting conditions on site are insufficient, the LED will not react. In this case, shine a flashlight into the LED and then cover it to darken it, for example.

- When the power supply is reestablished the "Power OK" LED (1) lights up green.

If there is no short circuit and the "Power OK" LED (1) does not light, then the shutdown is due to under-voltage. In this case, the DATCOM components require an external energy supply via an external power supply unit.

# <span id="page-42-0"></span>**"Fronius Solar.access" software**

<span id="page-42-4"></span><span id="page-42-3"></span><span id="page-42-2"></span><span id="page-42-1"></span>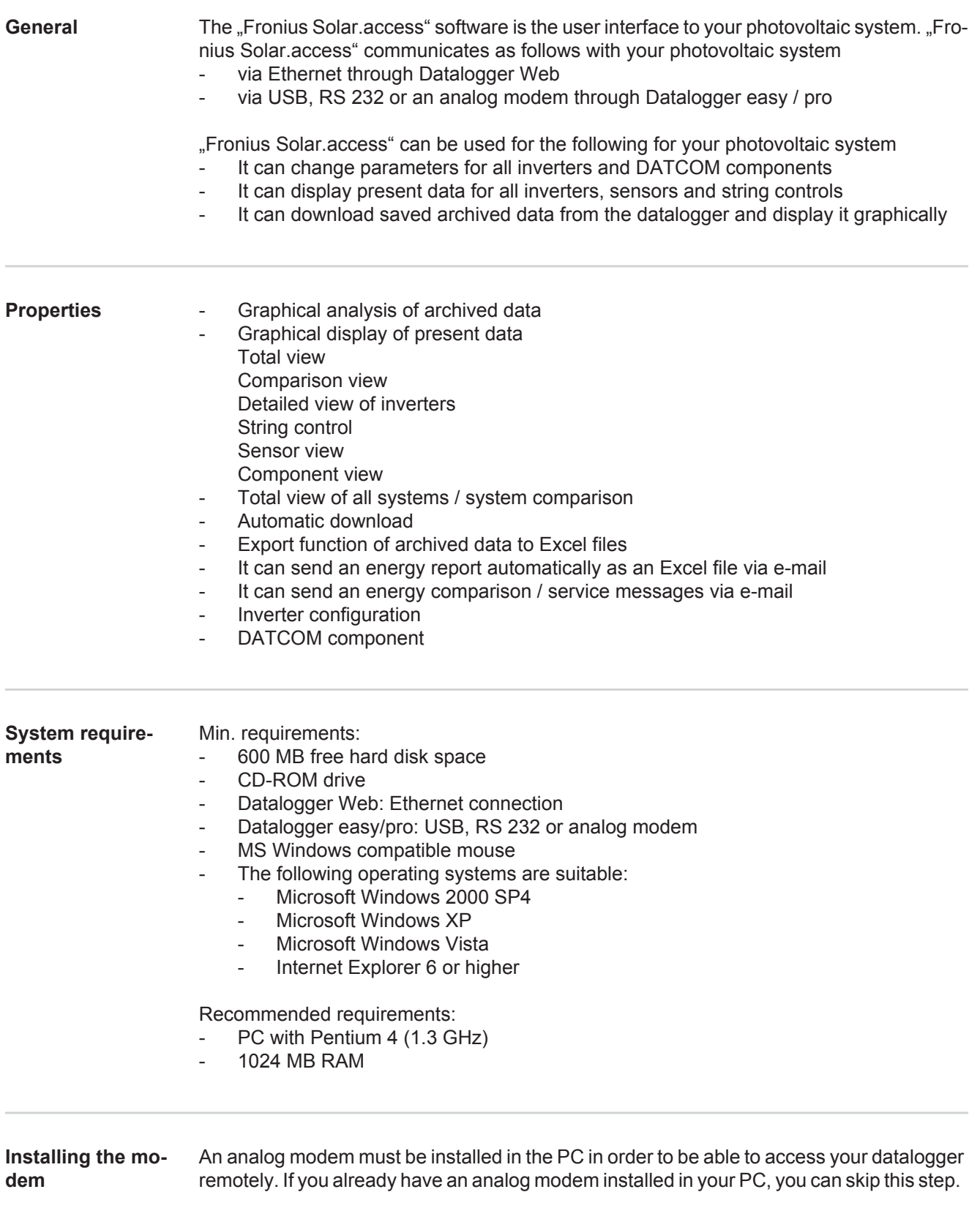

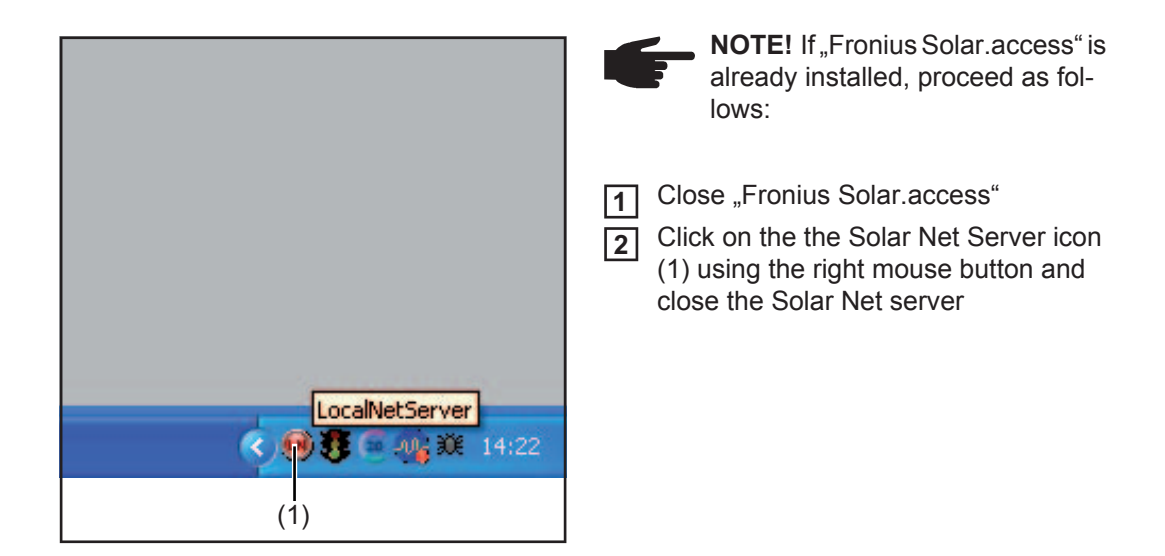

**IMPORTANT!** Once you have installed a modem, you will be able to use all "Fronius Solar.access" functions - even from a remote location.

<span id="page-43-1"></span><span id="page-43-0"></span>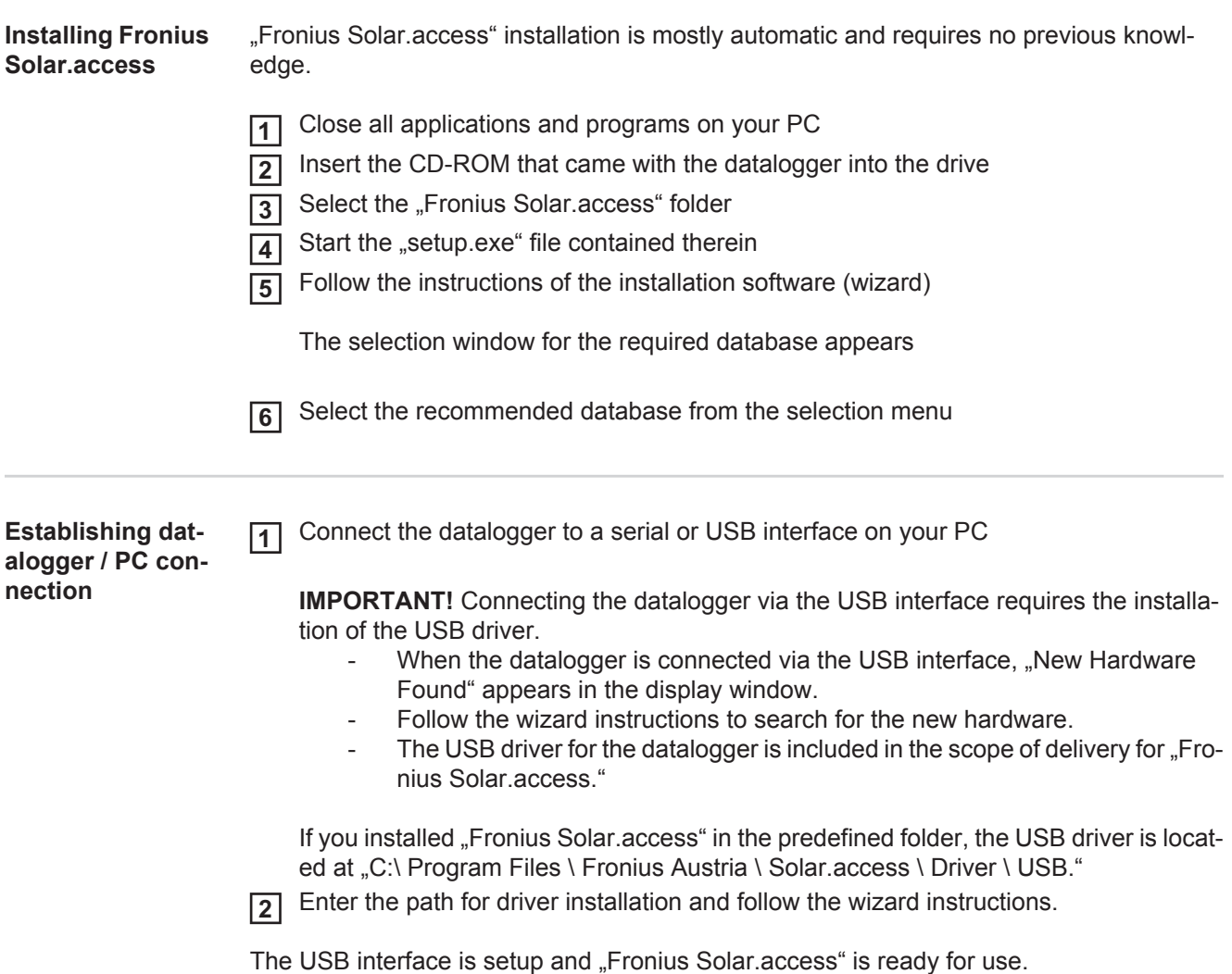

<span id="page-44-2"></span><span id="page-44-1"></span><span id="page-44-0"></span>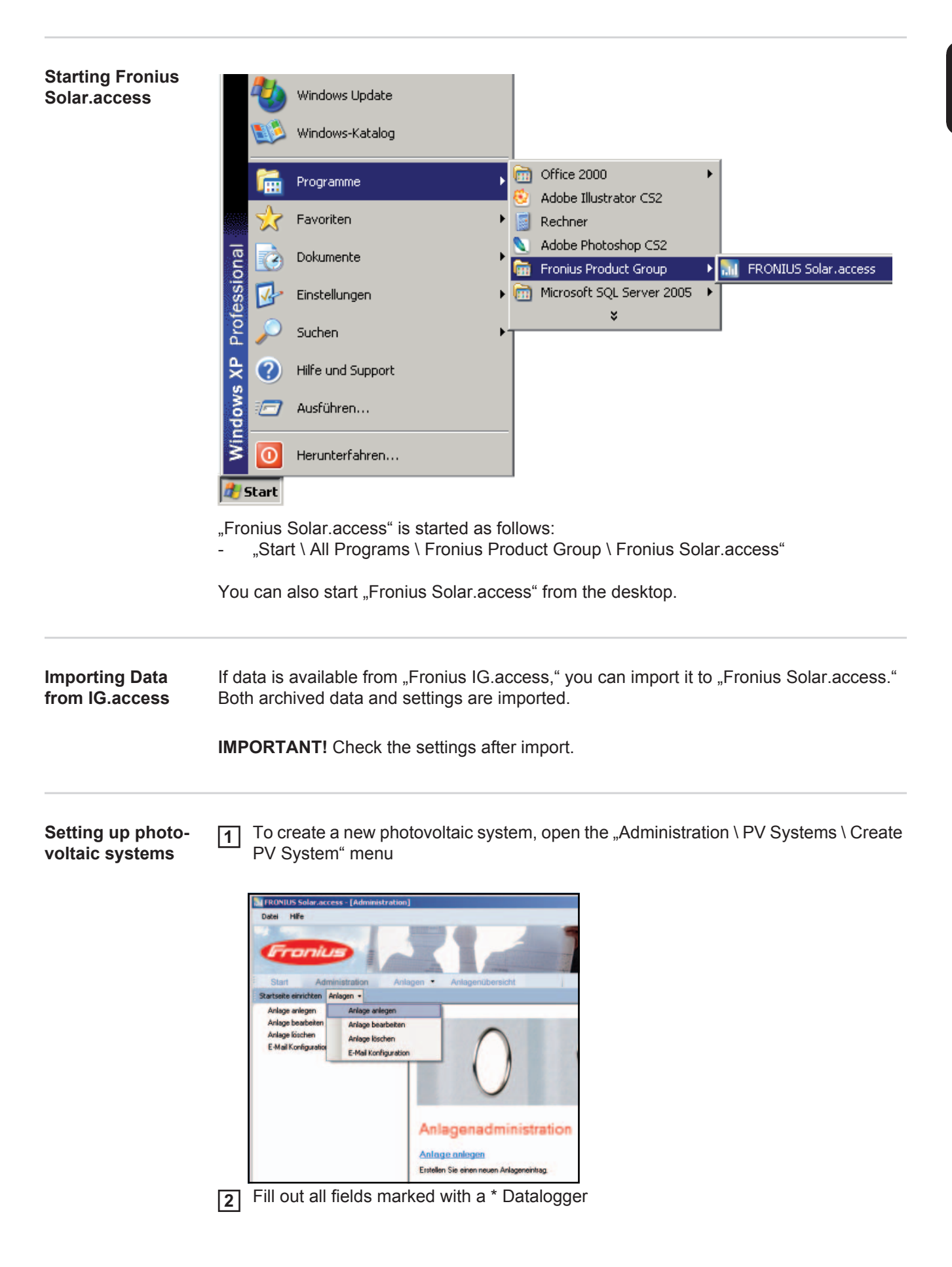

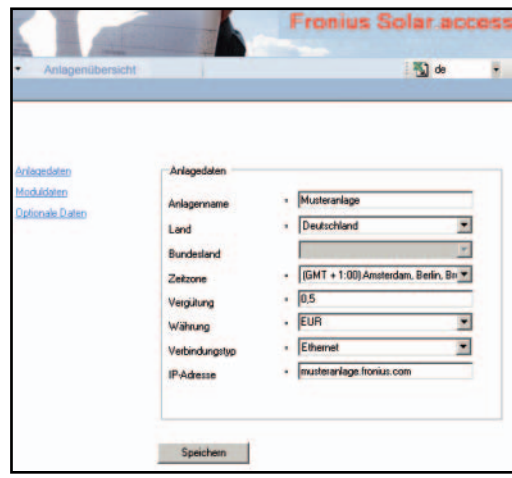

Datalogger Web:

<span id="page-45-1"></span><span id="page-45-0"></span>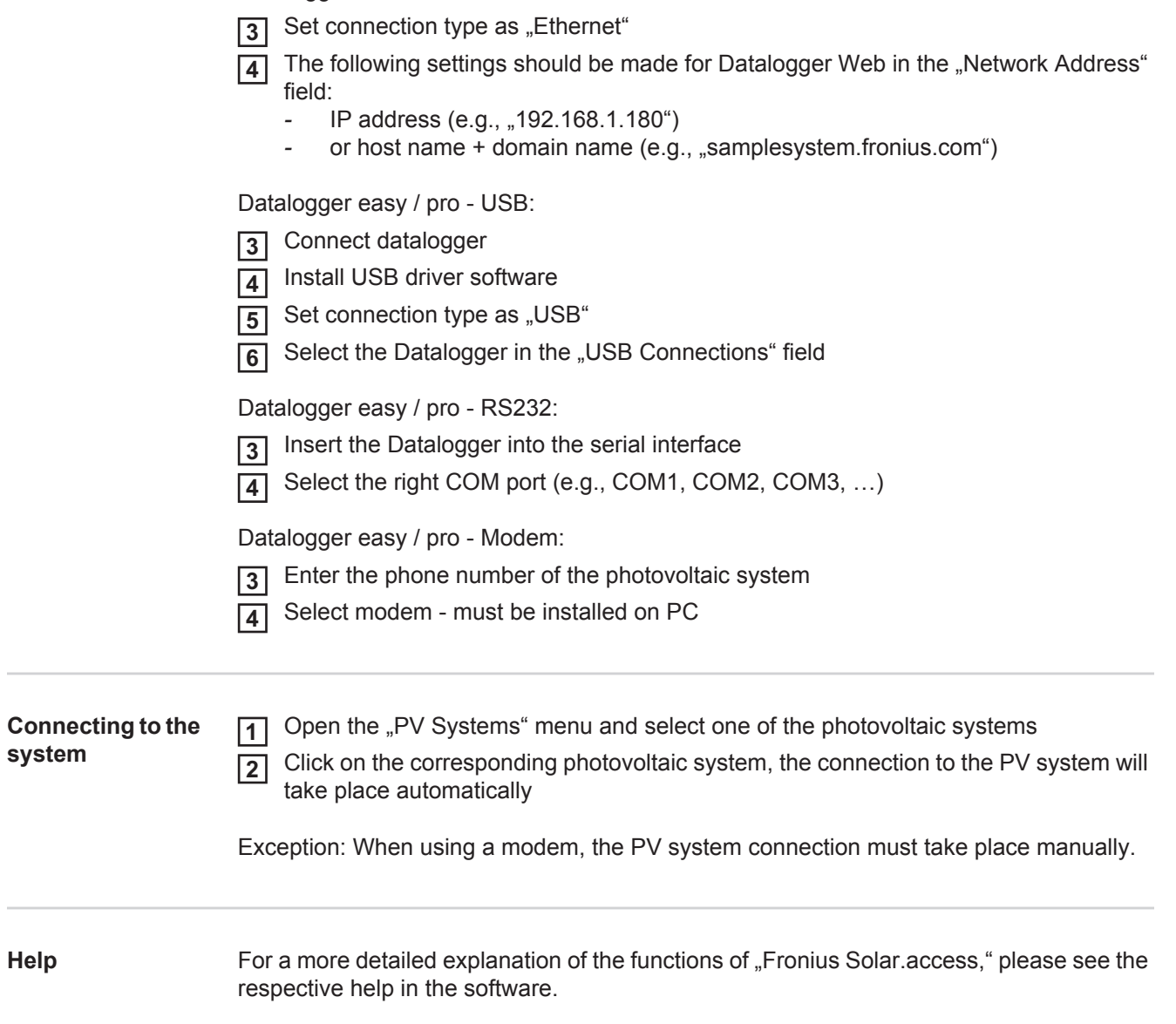

# <span id="page-46-0"></span>**Technical Data**

#### <span id="page-46-1"></span>**Datalogger Card / Box**

**Datalogger Card / Box**

| Memory capacity                                            |              | 540 kByte         |              |
|------------------------------------------------------------|--------------|-------------------|--------------|
| Memory duration                                            |              | approx. 1000 days |              |
| (1 Fronius IG or Fronius IG Plus, memory cycle 30 minutes) |              |                   |              |
| Supply voltage                                             |              | 12 V DC           |              |
| Power consumption                                          |              | 0,4 W             |              |
| - With wireless transceiver box:                           |              | max. 0,6 W        |              |
| Box degree of protection                                   |              | <b>IP 20</b>      |              |
| Dimensions (I x w x h)                                     |              |                   |              |
| - Datalogger Card:                                         |              | 140 x 100 x 26 mm |              |
| - Datalogger Box:                                          |              | 190 x 115 x 53 mm |              |
| Datalogger Card interfaces                                 | Socket:      |                   | Description: |
| - USB:                                                     | <b>USB</b>   |                   | "USB"        |
| - RS 232:                                                  | 9-pin submin |                   | "PC"         |
| - RS 232:                                                  | 9-pin submin |                   | "Modem"      |
| Datalogger Box interfaces                                  |              |                   |              |
| - USB:                                                     | <b>USB</b>   |                   | "USB"        |
| - RS 232:                                                  | 9-pin submin |                   | "PC"         |
| - RS 232:                                                  | 9-pin submin |                   | "Modem"      |
| - RS 422:                                                  | <b>RJ 45</b> |                   | $,$ IN"      |
| - RS 422:                                                  | <b>RJ 45</b> |                   | "OUT"        |

#### <span id="page-46-2"></span>**Datalogger & Interface**

### **Datalogger & Interface (Box)**

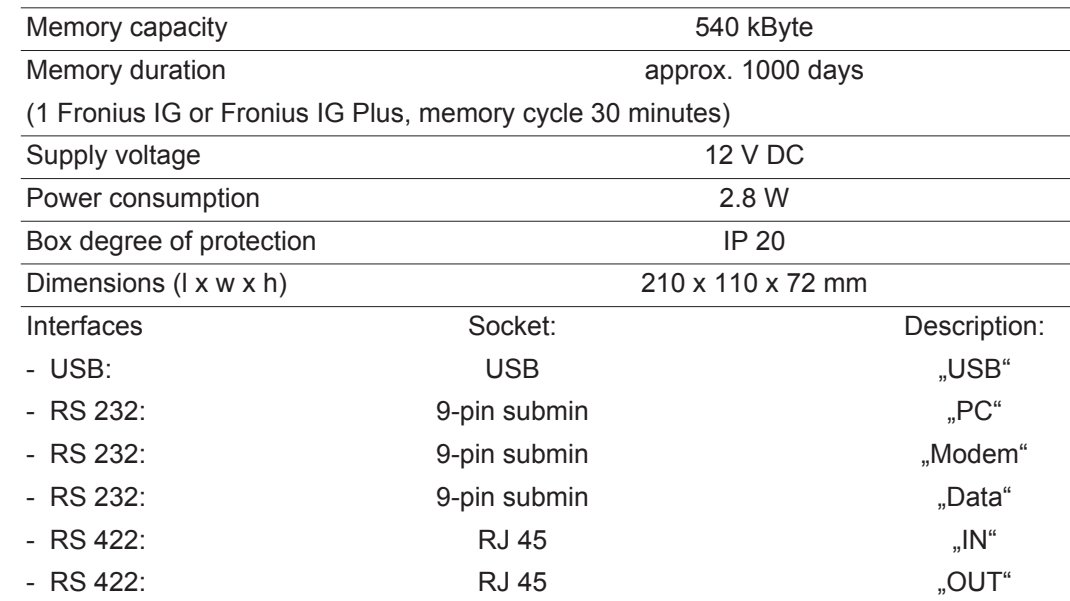

### <span id="page-47-0"></span>**Sensor Card / Box**

### **Sensor Card / Box**

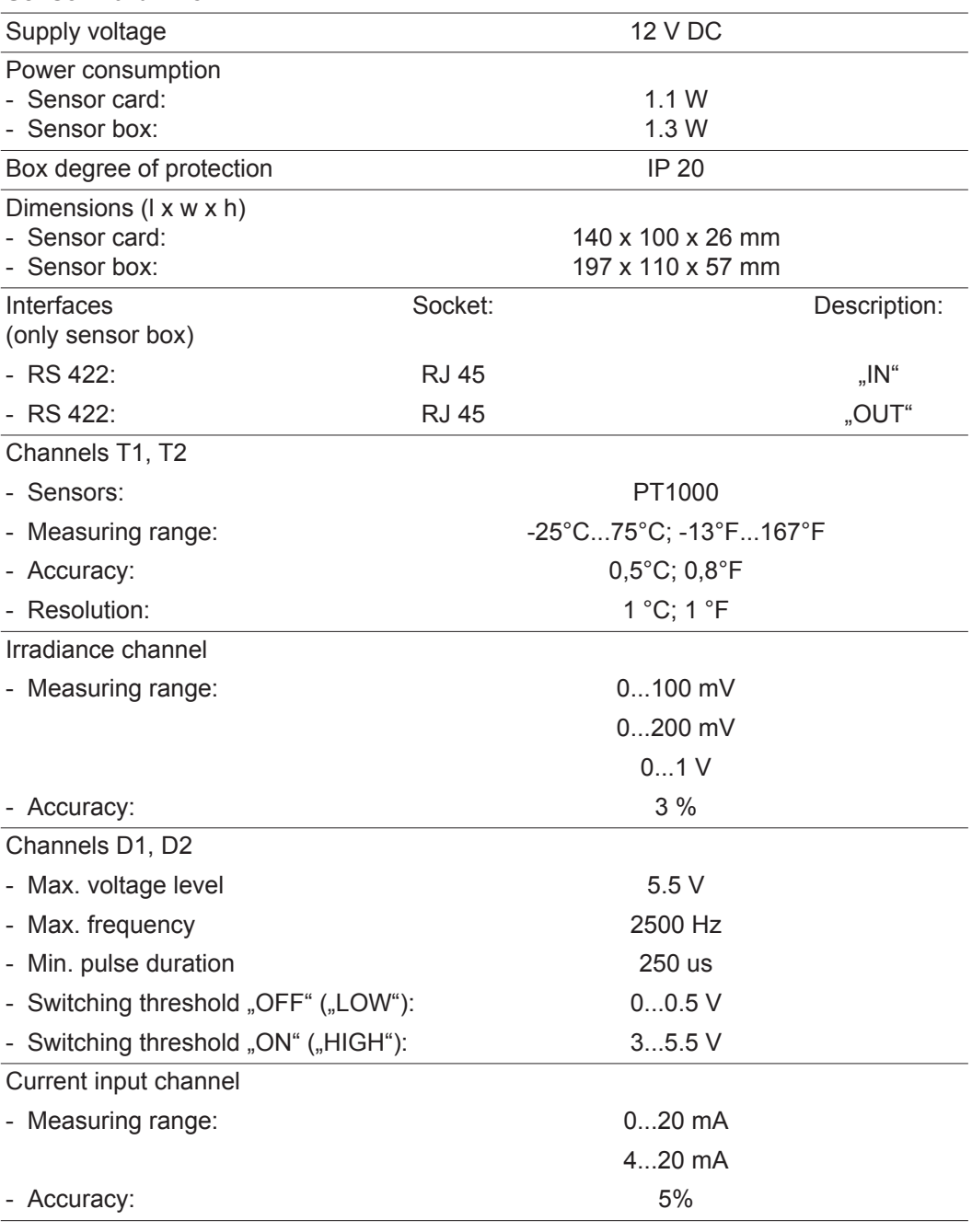

### <span id="page-47-1"></span>**Com Card**

### **Com card up to version 1.4B (4,070,769)**

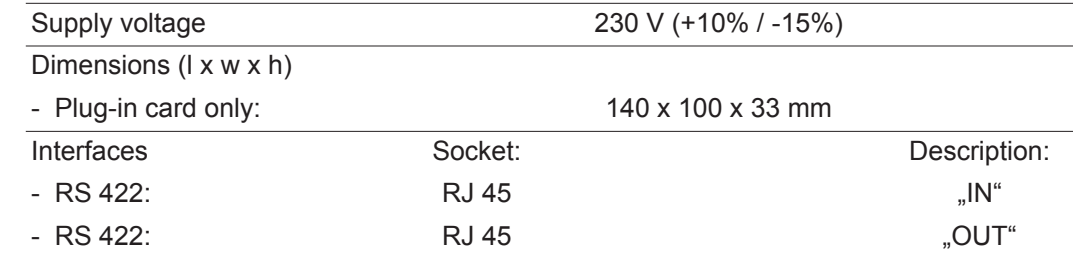

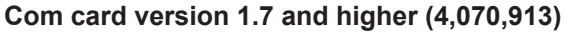

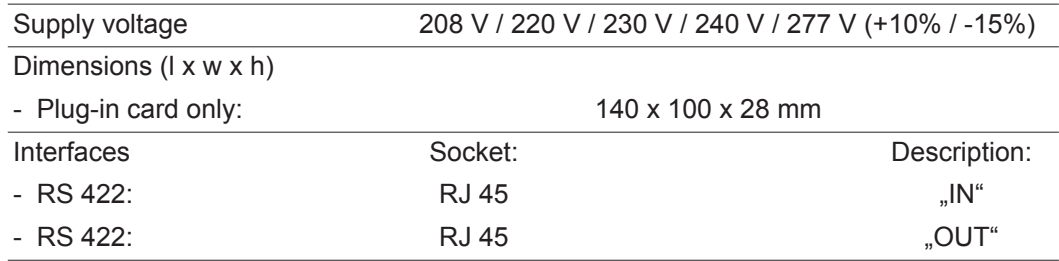

<span id="page-48-0"></span>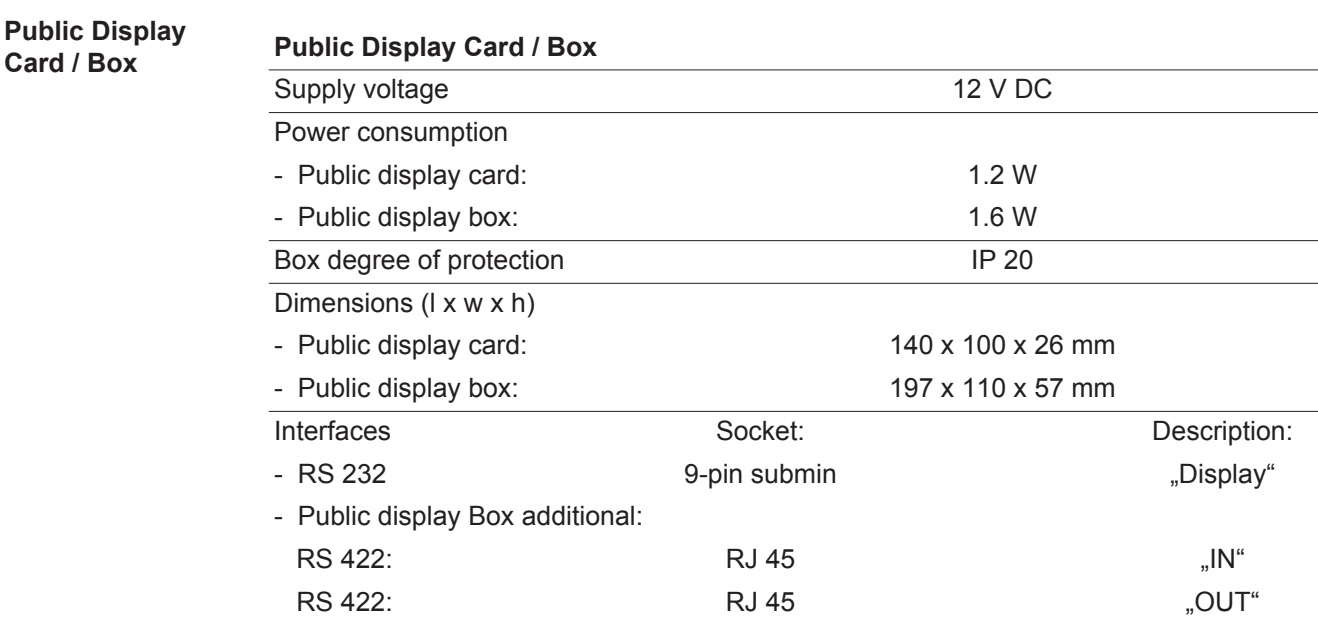

### <span id="page-48-1"></span>**Interface Card / Box**

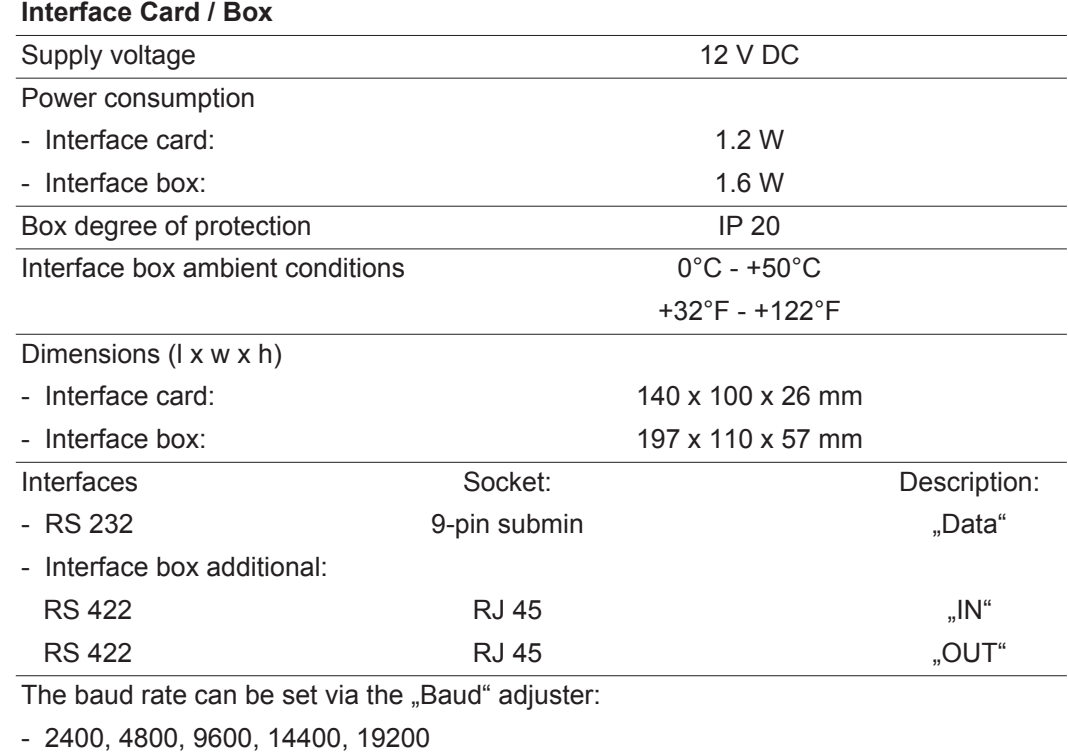

# <span id="page-49-0"></span>**Warranty and liability**

<span id="page-49-4"></span><span id="page-49-3"></span><span id="page-49-2"></span><span id="page-49-1"></span>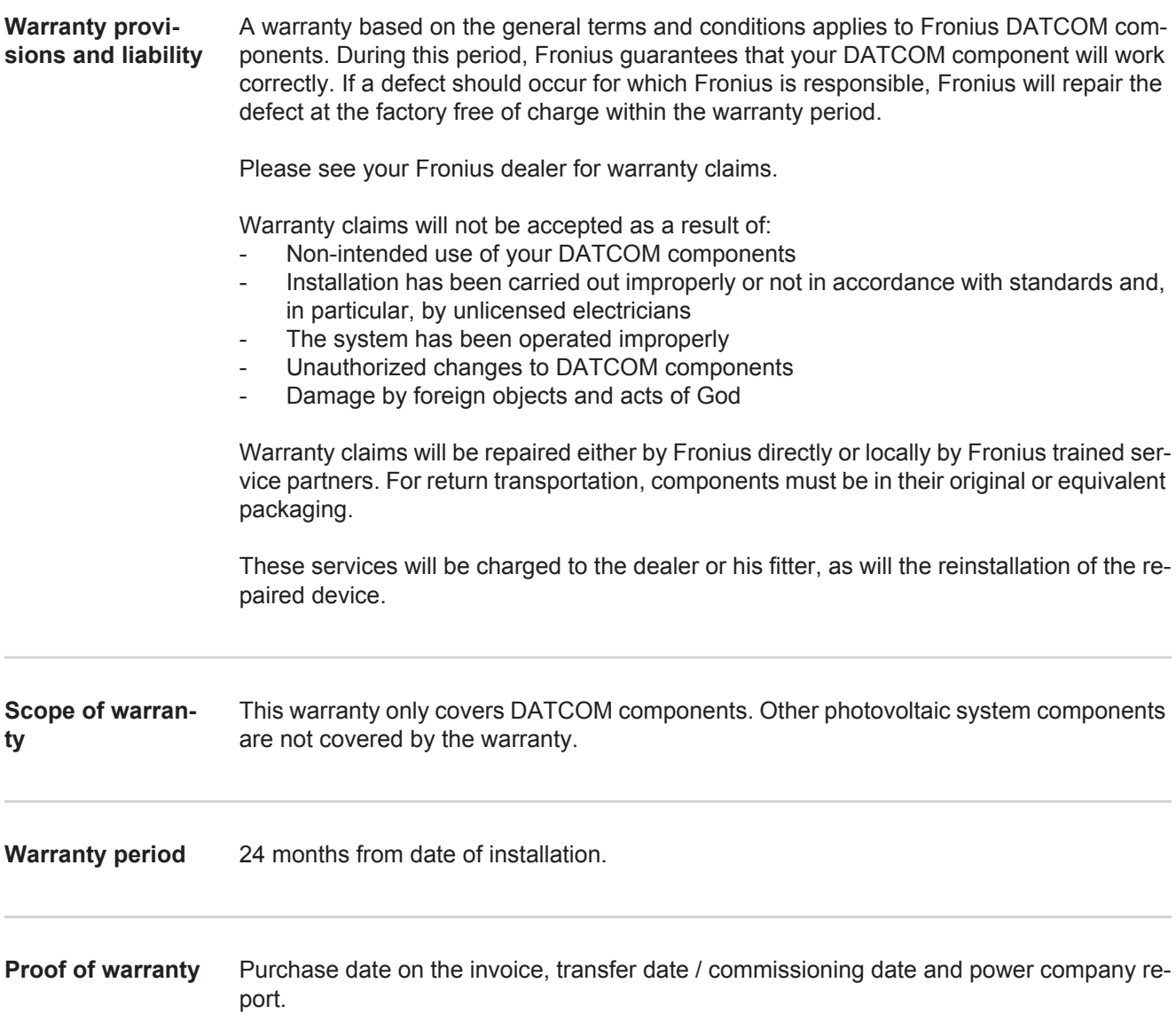

### **Fronius Worldwide - www.fronius.com/addresses**

**Fronius International GmbH** 4600 Wels, Froniusplatz 1, Austria E-Mail: pv-sales@fronius.com http://www.fronius.com

**Fronius USA LLC** Solar Electronics Division 6797 Fronius Drive, Portage, IN 46368 E-Mail: pv-us@fronius.com http://www.fronius-usa.com

Under http://www.fronius.com/addresses you will find all addresses of our sales branches and partner firms!